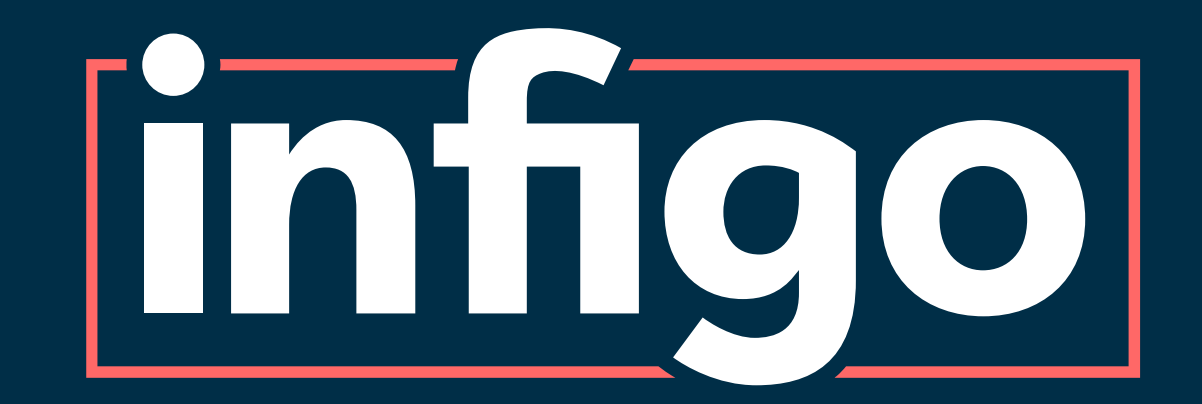

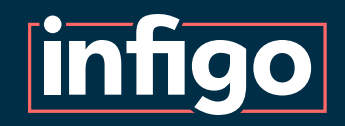

## Introduction

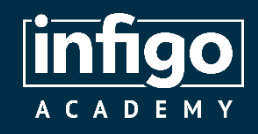

#### Resources are available for viewing / download from the Infigo Academy from the following link:

<https://training.infigosoftware.com/academy/t/WebinarResources>

This link will also be placed in the chat.

#### Resources for this webinar

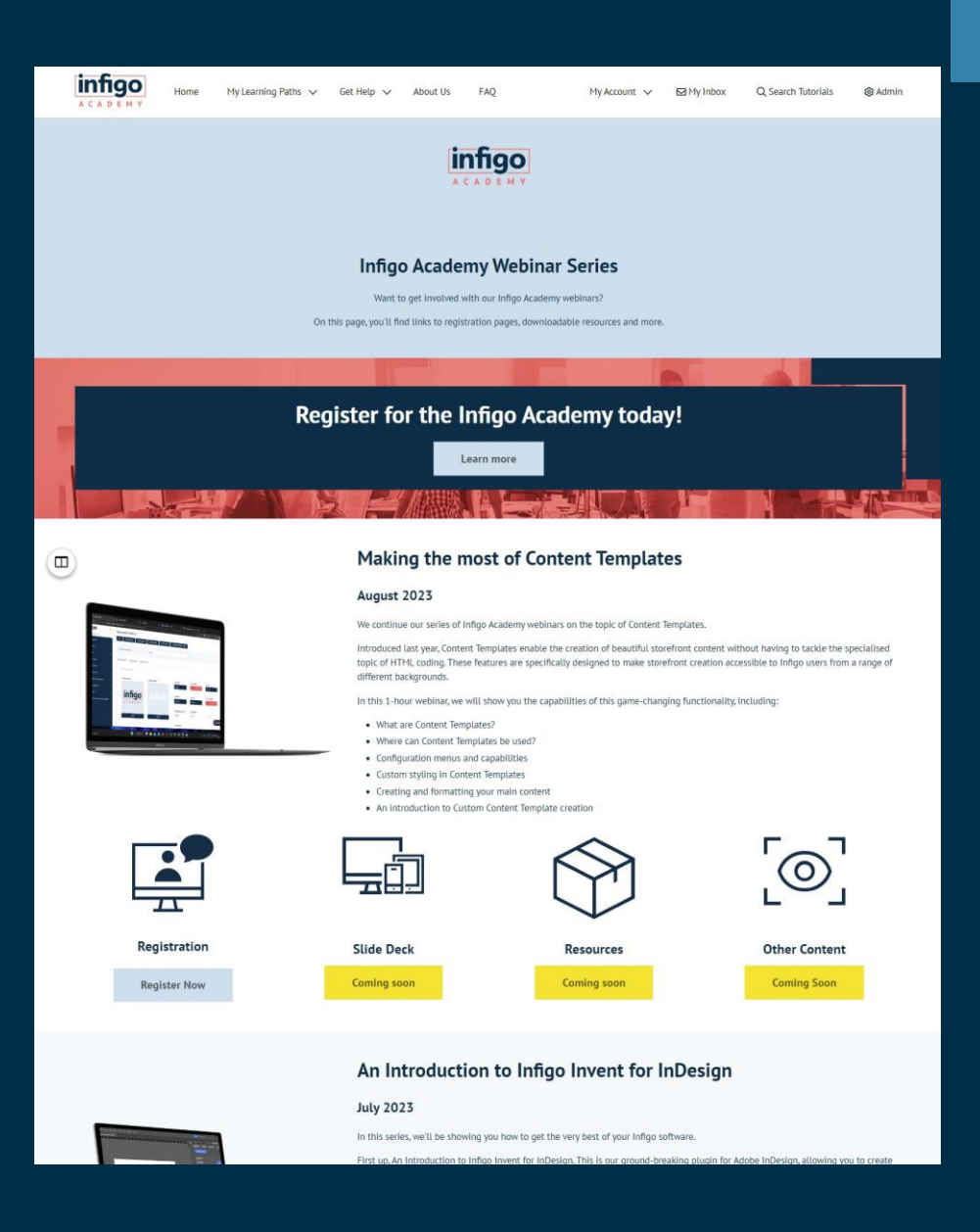

#### Support Contact

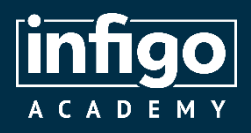

- The current responsible team member for queries on Access Permissions is James Thompson.
- James joined Infigo in August 2022 and has taken to his support role like a duck to water. James was the recipient of the coveted Rising Star award at our 2023 company event, in recognition of his skill and efforts.
- Send any UI related queries via the usual Zendesk channels.

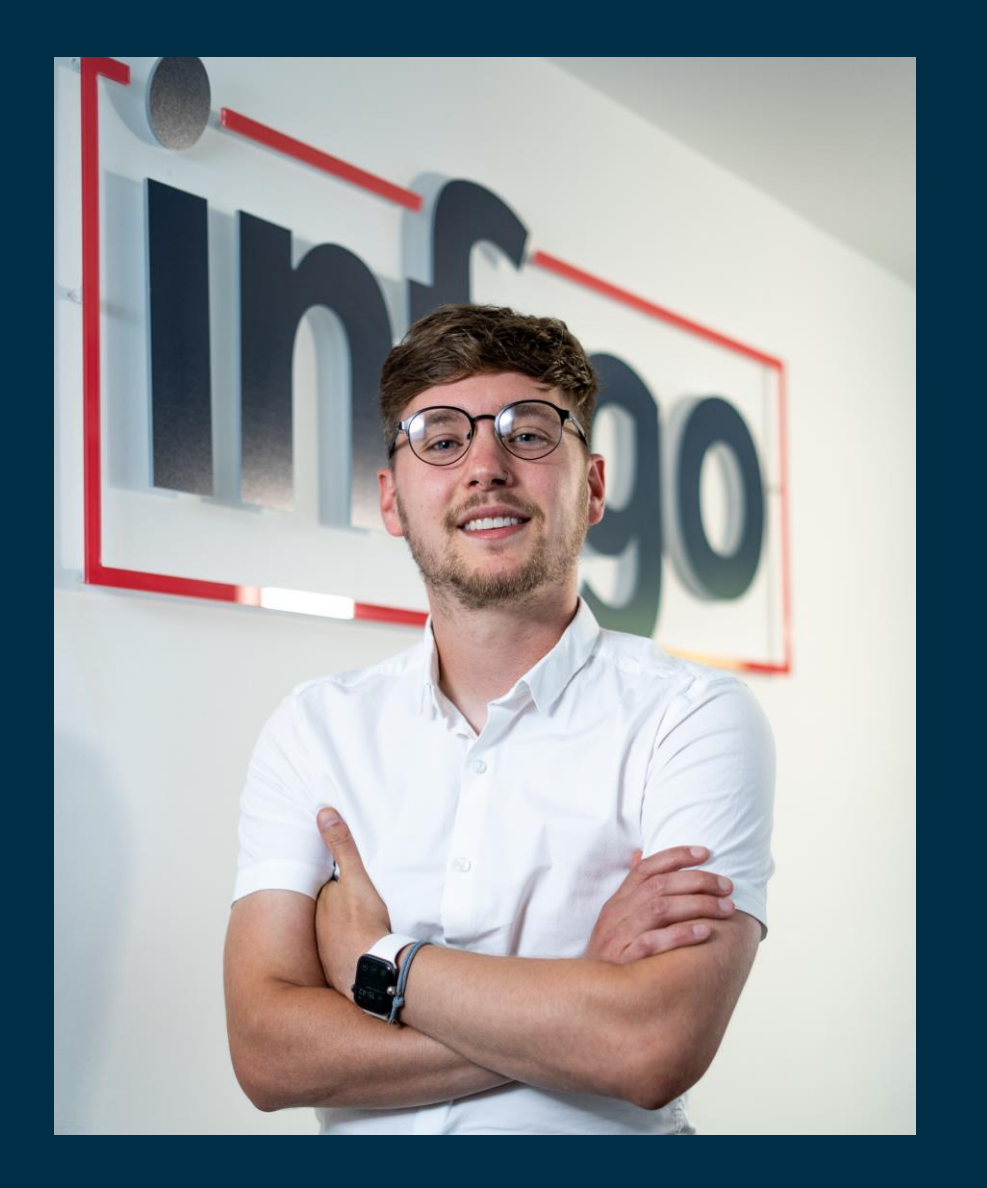

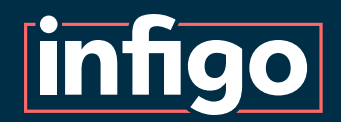

#### **Control access to Products, based on the Customer accessing the Storefront.**

Numerous methods of defining both Customer and Product are available, including:

- Individual Product
- Individual Customer
- Categories
- Departments
- Customer roles
- Customer location
- Etc

#### **Potential use cases:**

- B2B Storefronts where multiple companies have access to the one site. Customers are only able to access Products associated with them.
- B2B Storefronts where Customers in different locations, different roles, etc, need access to only certain Products.

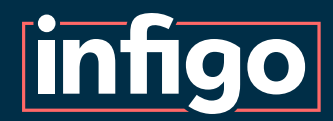

Terminology

See below a summary of terminology used throughout this presentation.

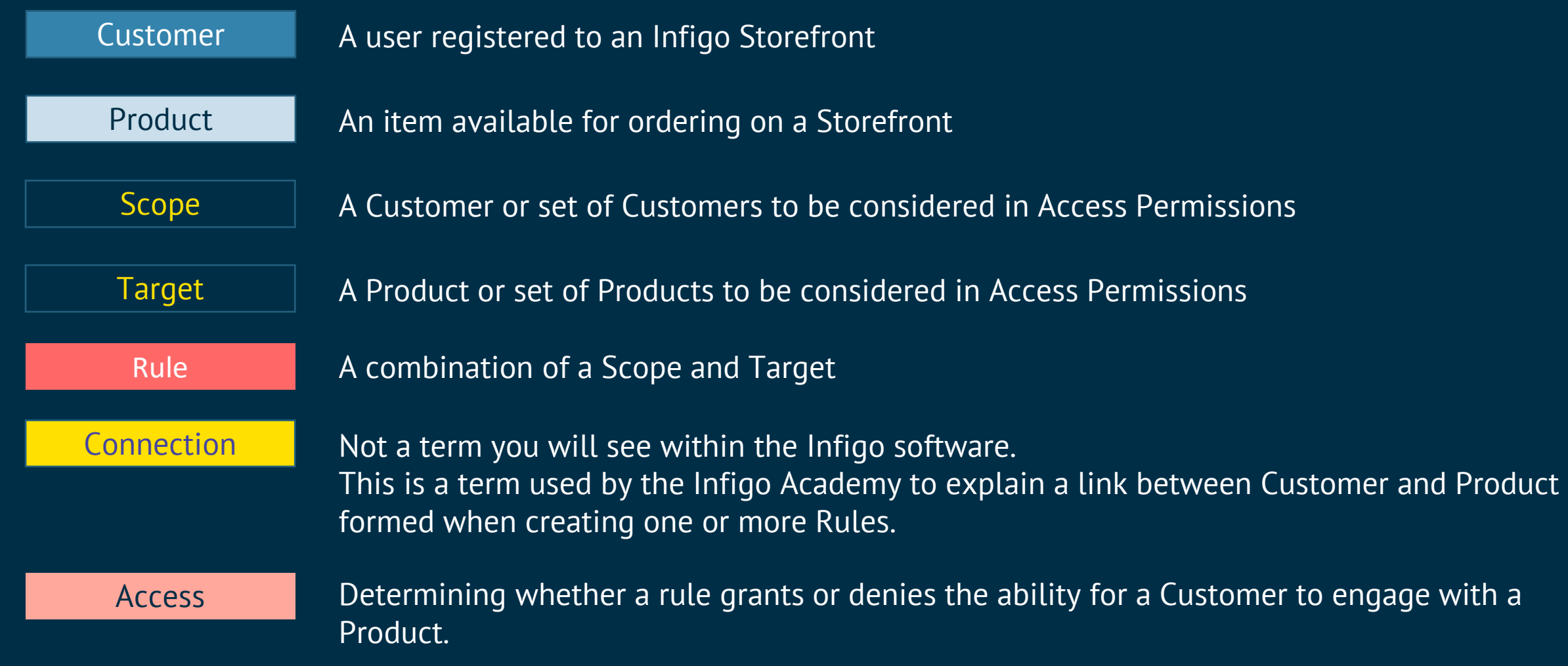

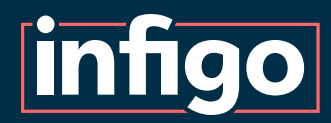

Terminology

See below a summary of terminology used throughout this presentation.

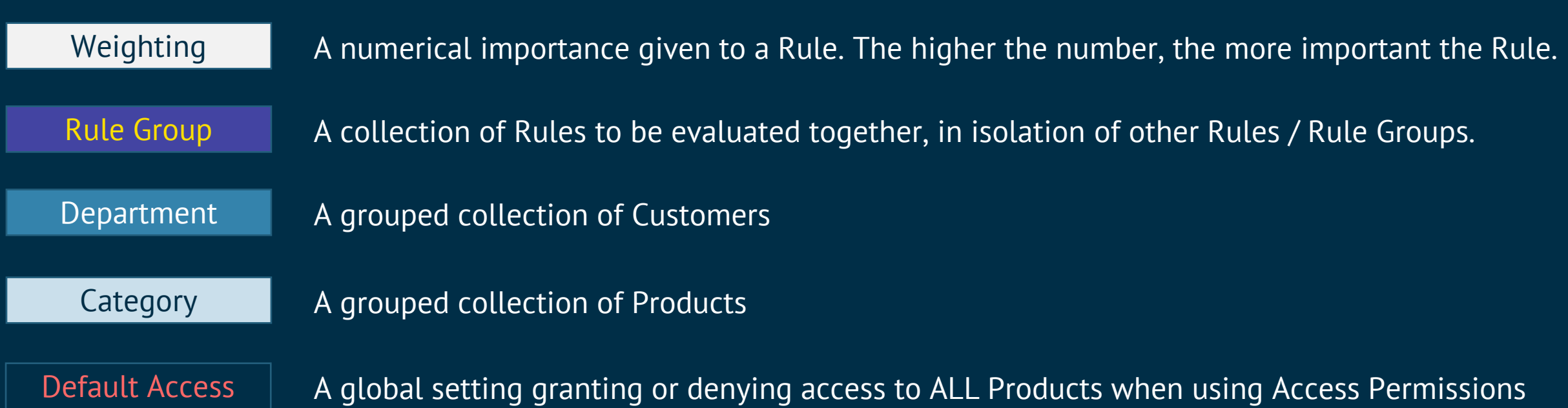

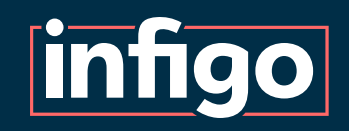

#### Access Permissions Settings

**Access Permission Enabled |** General on/off switch for the use of Access Permissions

**Default is Allowed | Sets whether the default condition** is **GRANTED** or **DENIED** access to all Products.

**Deny Guest Accounts | Restricts the ability for Guest** accounts, which would generally defeat the purpose Access Permissions

**Include Children in Category Access | When assessing** access to a Category, choose whether to include child categories and products. (Always active for V2)

**Access permission version:** V2 provides massively improved functionality. Should be utilised by ALL unless V1 is already in heavy use on your Storefront.

#### **Access Permission Settings**

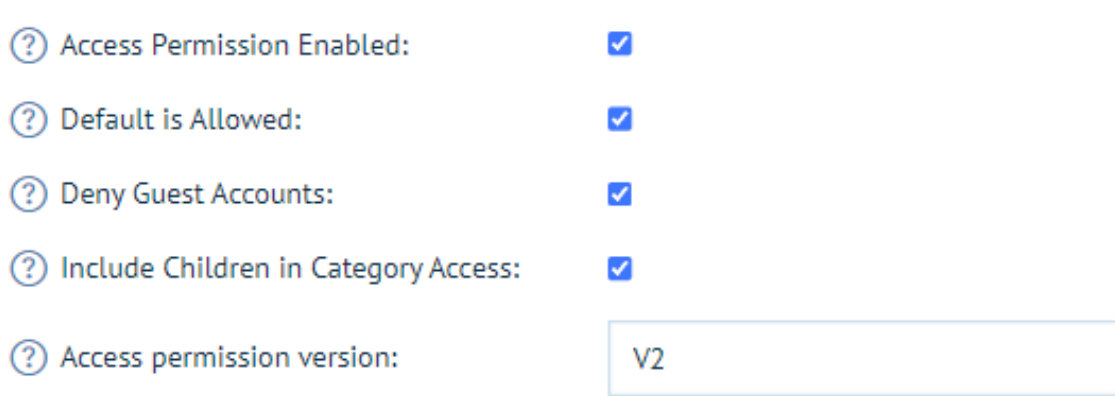

In order to use access permissions you have to setup some rules on this page

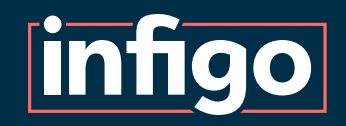

Rules Engine **Overview** 

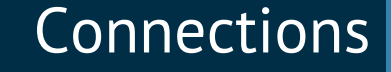

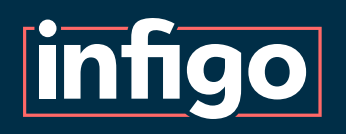

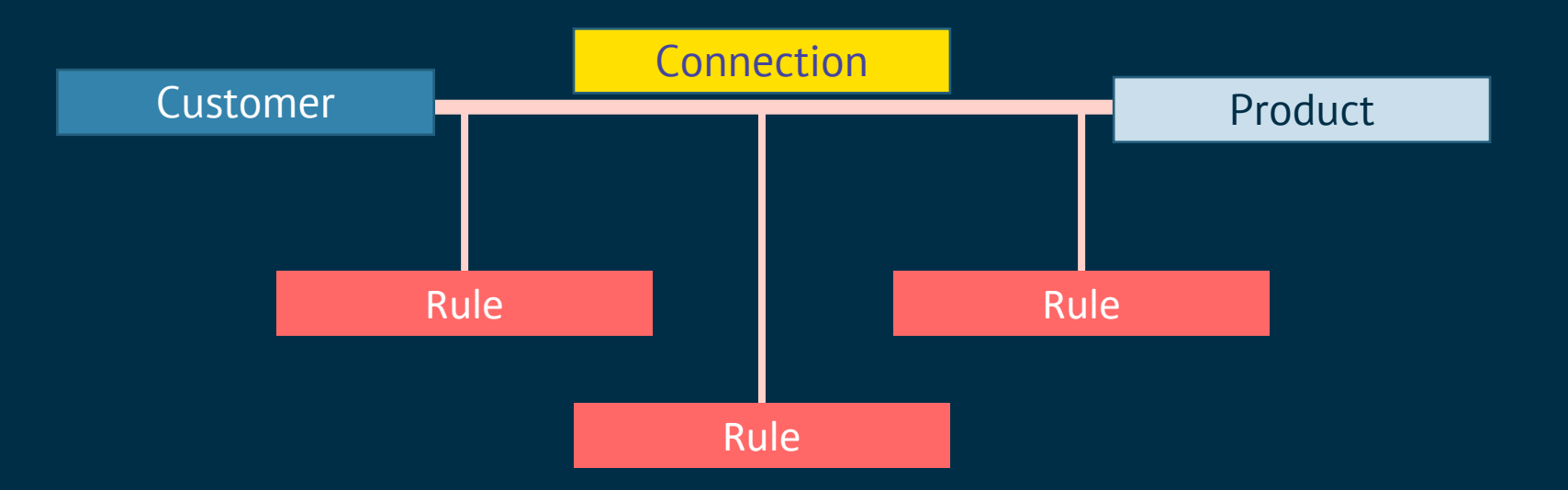

Every Customer and Product combination will initially have default access specified via the Access Permissions settings. Either global granting or denying of access to Products.

The Access Permissions functionality creates Rules, which establishes connections between Products and Customers, along with determining how the connections act.

Consider that each Customer and Product combination can only have one connection, however these connections can be addressed in multiple rules.

What are Rules?

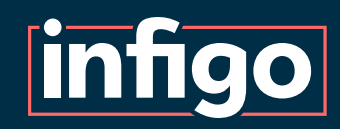

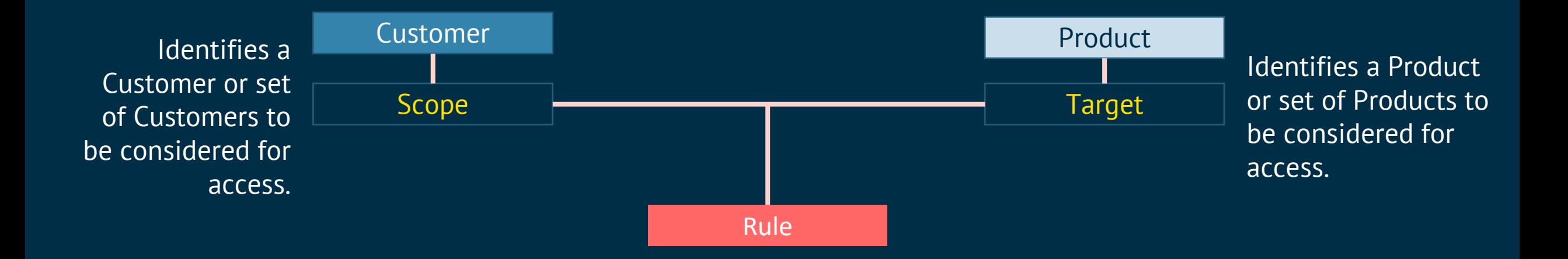

A Rule is a connection between Product and Customer, which grants or denies access between them.

Rules are formed using Scopes and Targets. These allow for the specification of more than one Customer or Product with a single Rule. For example, a Scope may relate to a single Customer, or an entire Department.

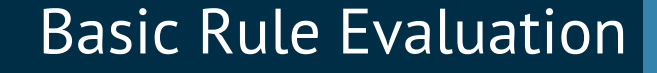

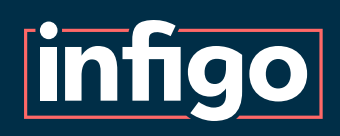

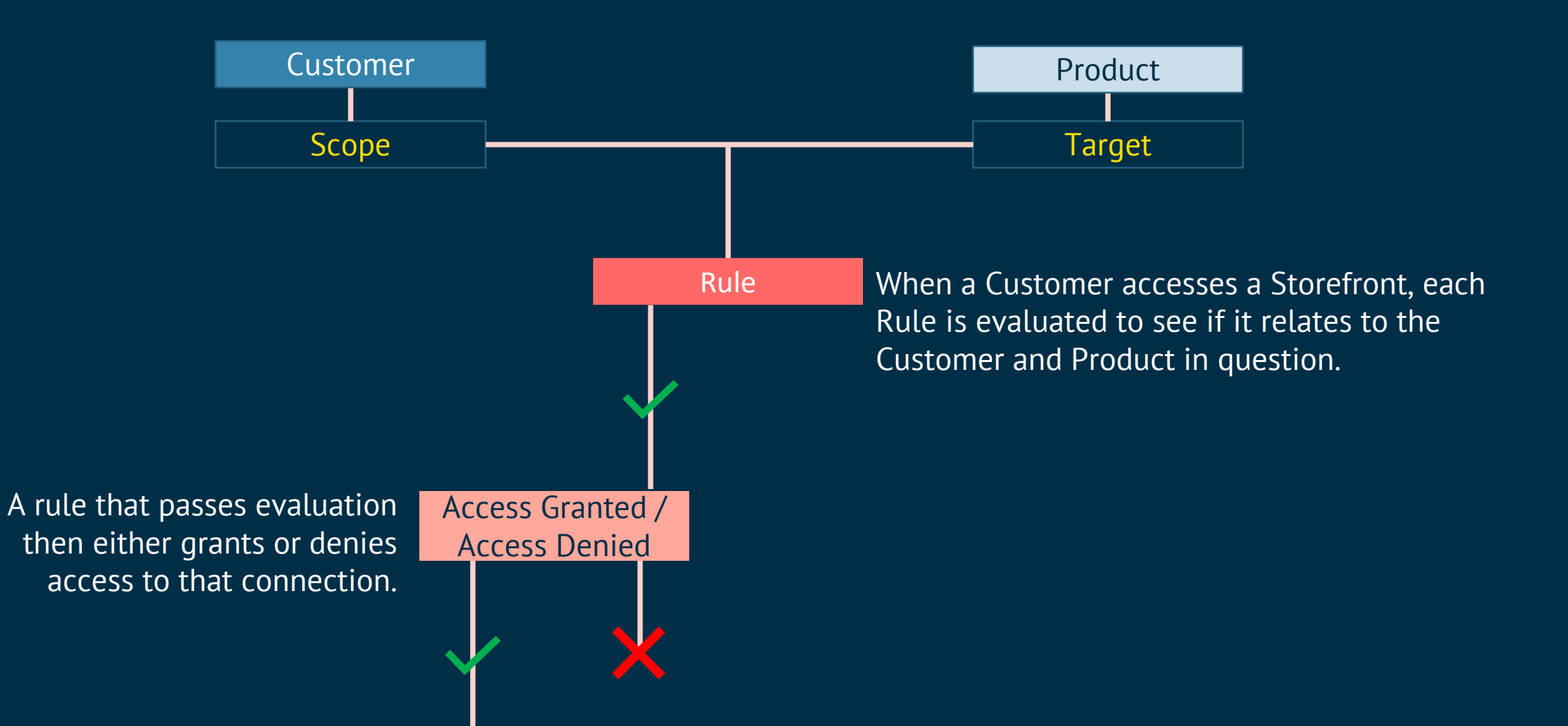

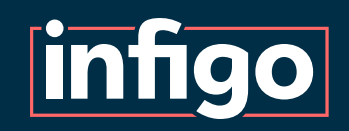

#### Multiple Rules with Uneven Weighting

A connected Customer and Product can be addressed in multiple Rules.

In order to establish priority, Rules are given a Weighting.

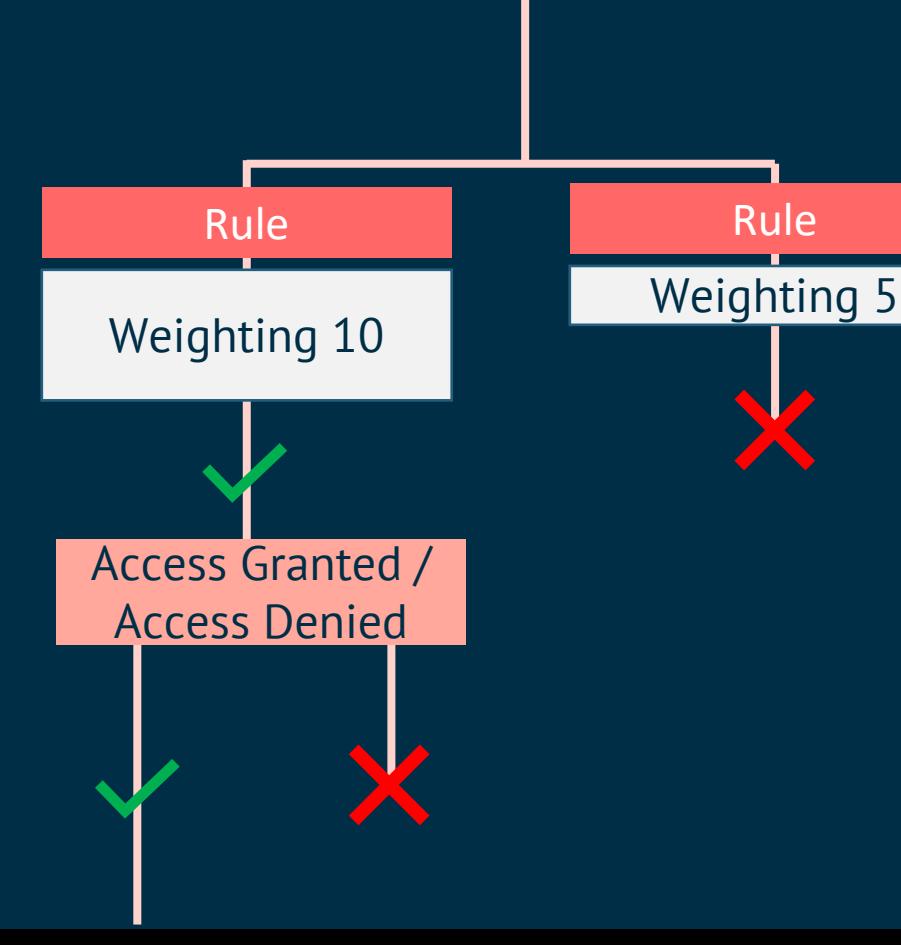

Customer **Product** 

Rules with the highest weighting are evaluated first.

Rules with lower weighting will be ignored if the connection has already been addressed by a higher weighted rule.

#### Multiple Rules with Even Weighting

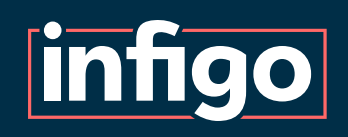

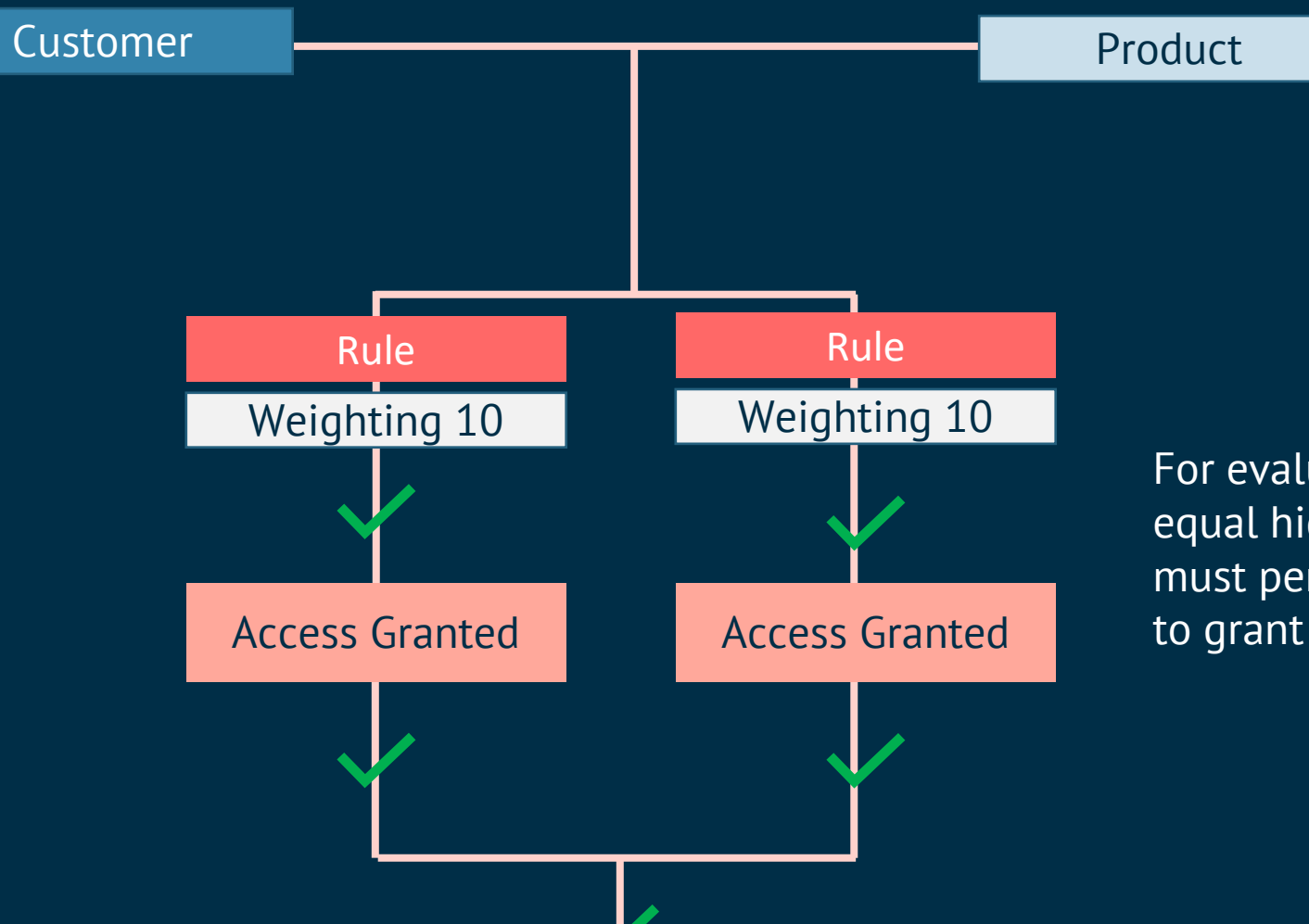

For evaluated rules with an equal highest weighting, all must permit the same access, to grant or deny access.

#### Multiple Rules with Even Weighting

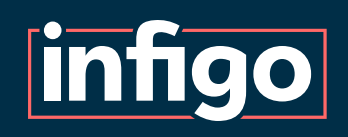

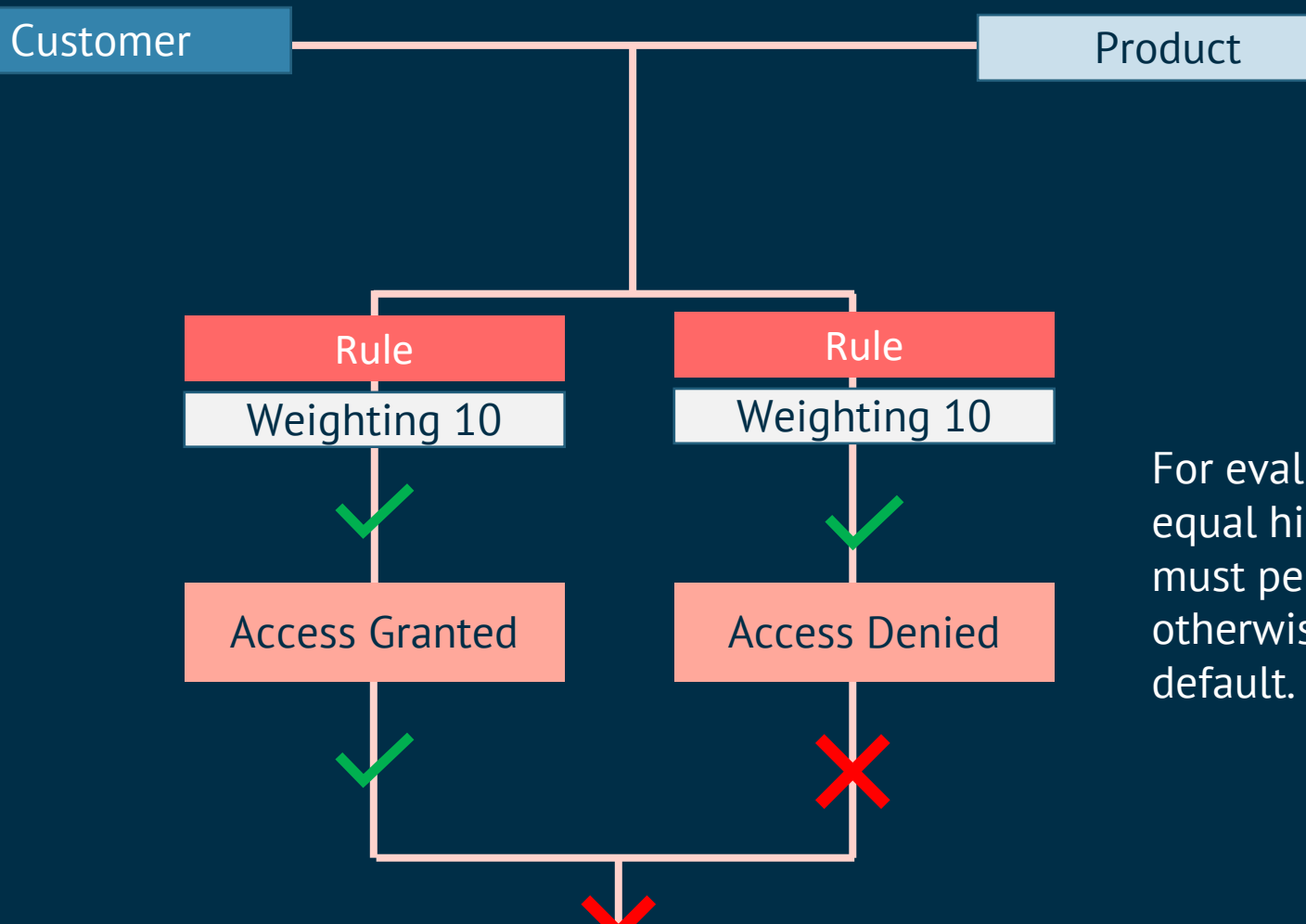

For evaluated rules with an equal highest weighting, all must permit the same access, otherwise access is denied by

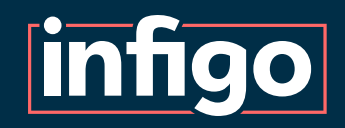

# *Scopes, Targets and Rules Creation Demonstration*

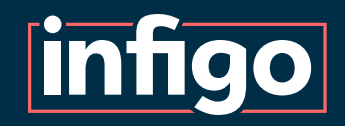

# Understanding Rules and Weightings Scenario 1

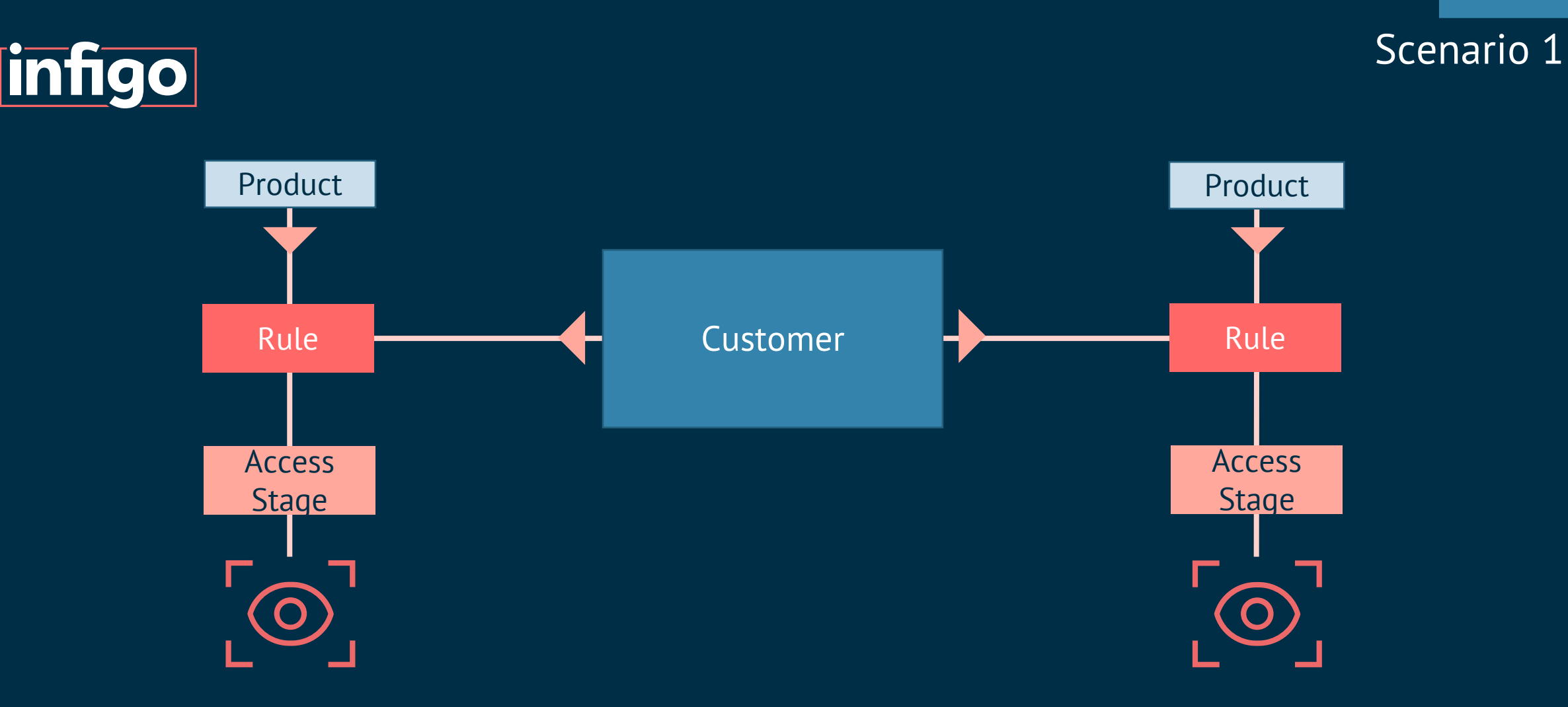

Customer has logged into their account on your Storefront.

Based on Rules applied on the Storefront, we will investigate if Customer is able to access Products

The Connections between Customer and the Products may have one or two rules associated with them.

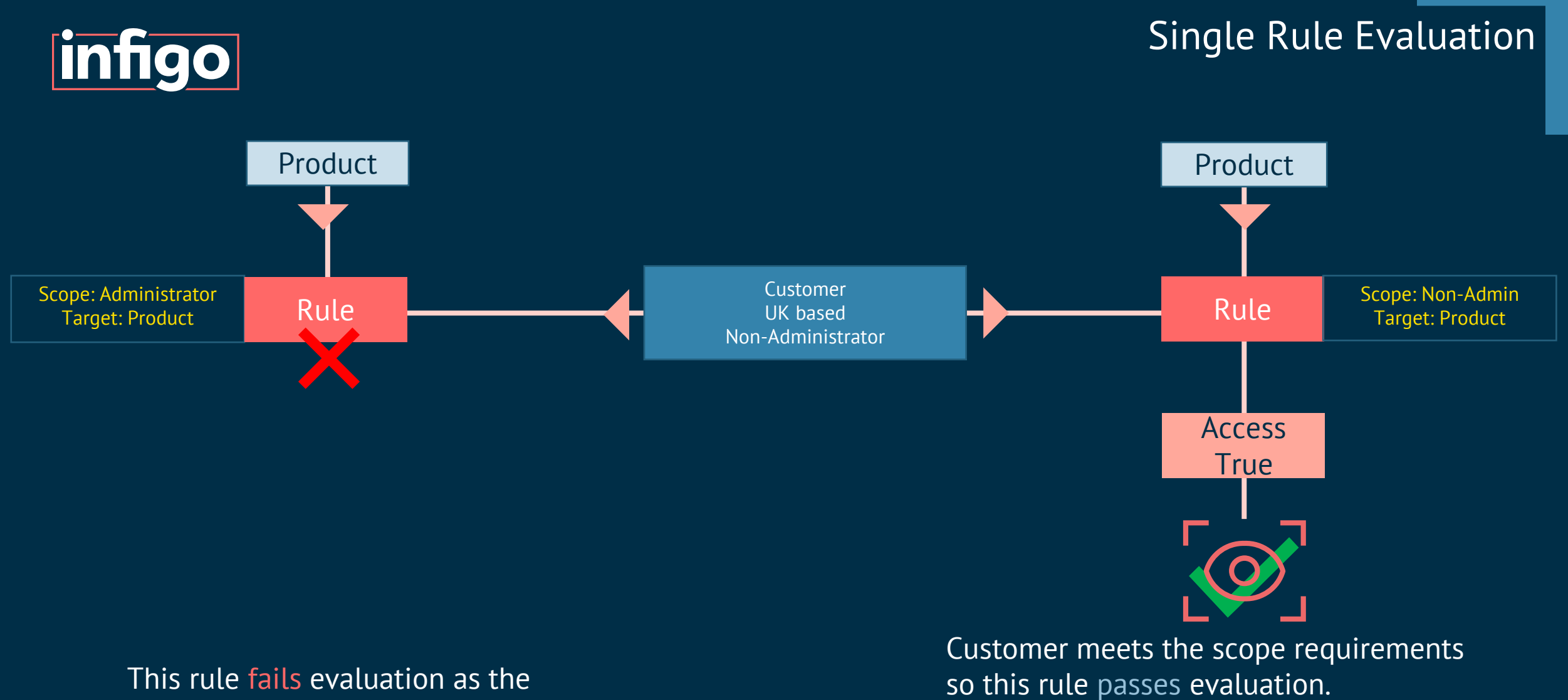

The rule grants access meaning Customer can access this product.

scope does not match Customer.

Rule does not apply.

#### Granting / Denying Access

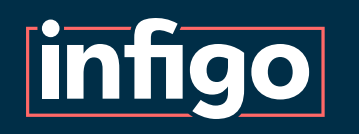

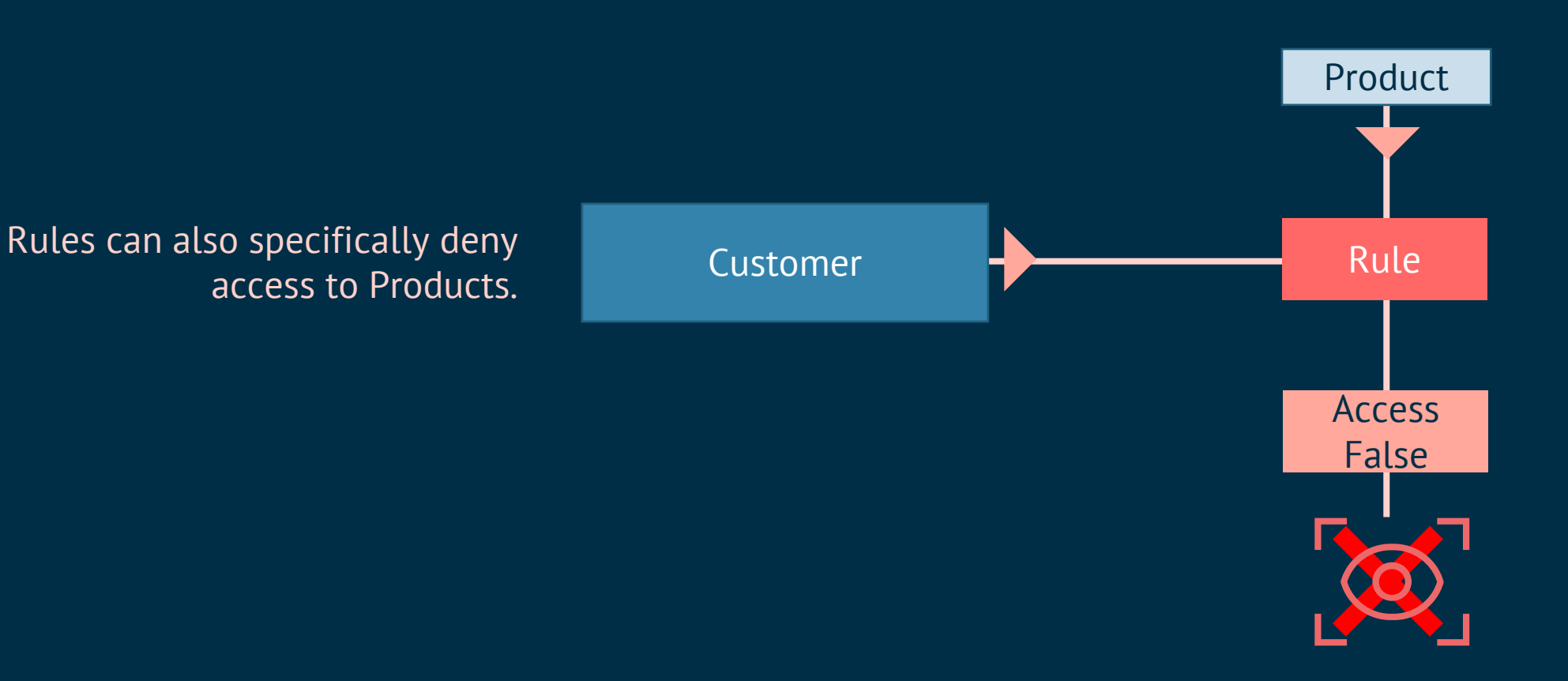

Customer meets the scope requirements so passes rule evaluation.

Access is denied in this instance based the rule configuration

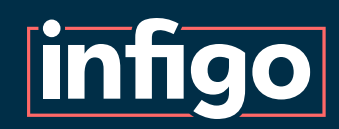

#### Multi Rule with Uneven Weighting

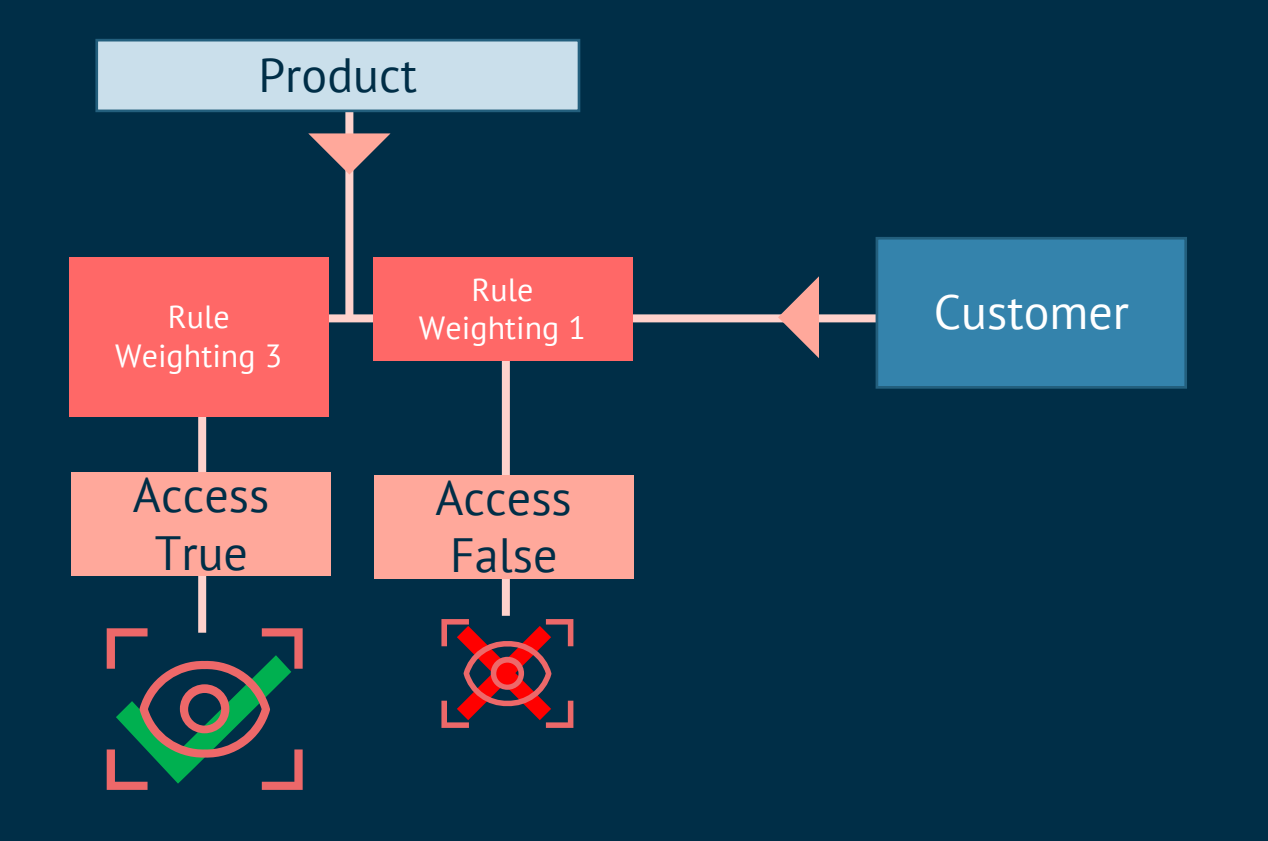

Where a connection is subject to multiple rules, evaluation will proceed from maximum to minimum weighting.

The highest weighted rule to pass evaluation has access assessed. Access is granted to the Product.

The lower weighted rule passes evaluation, but the connection has already been addressed.

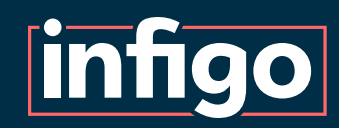

### Multi Rule with Even Weighting

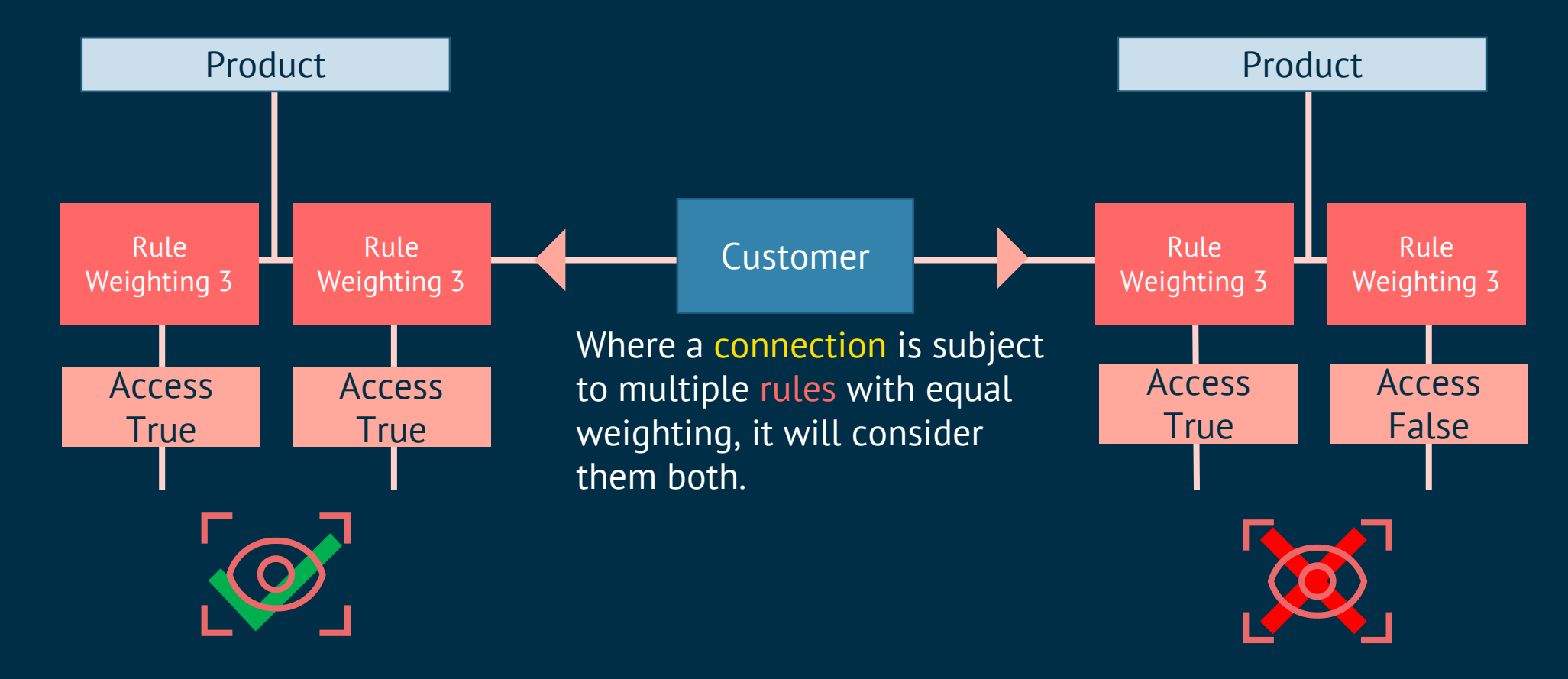

If all rules pass evaluation then Access is assessed equally for each rule in the connection.

Access is granted to this product.

If equally weighted rules specify different access, access will be denied by default.

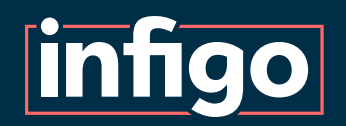

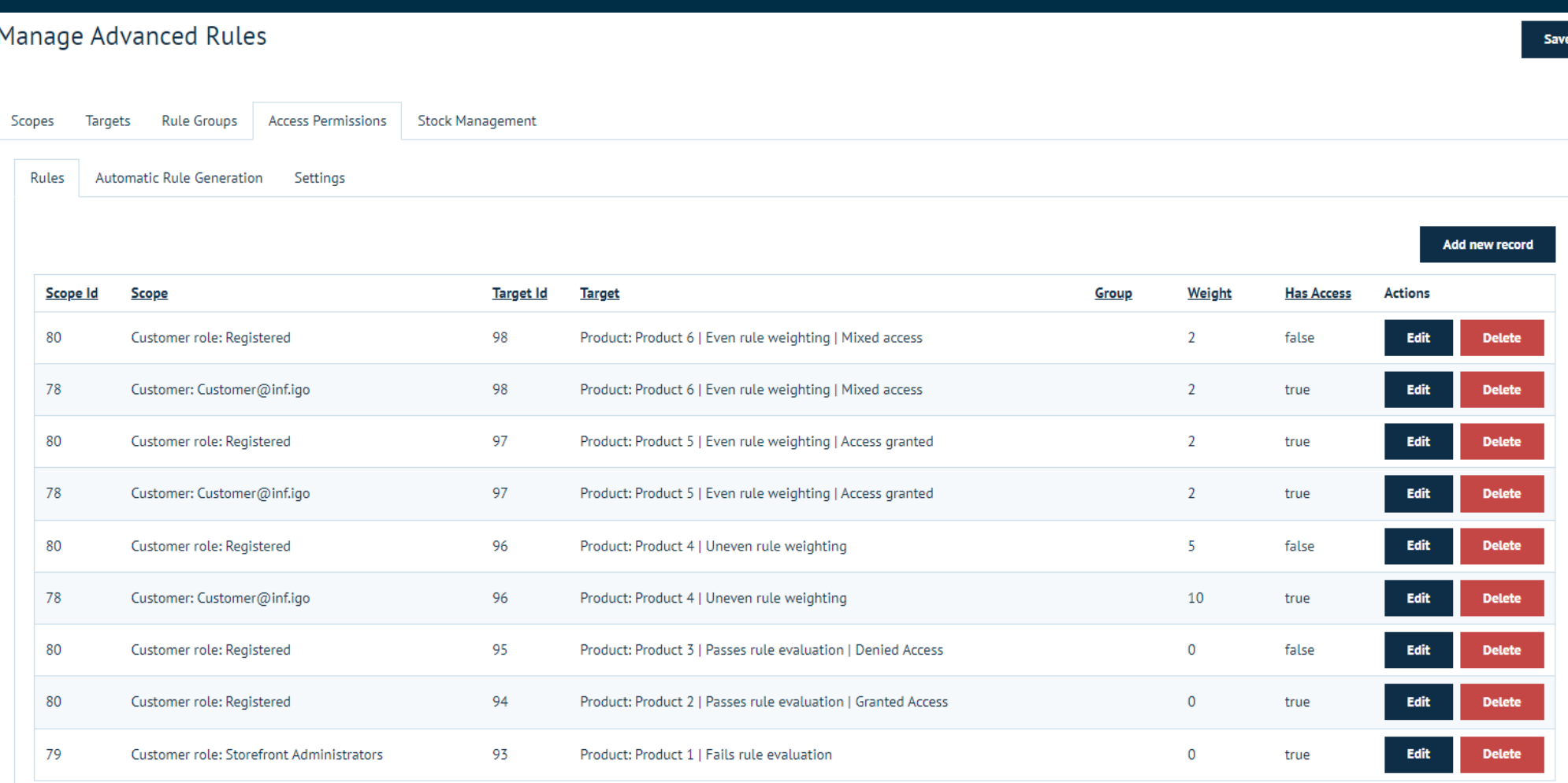

 $G$ 

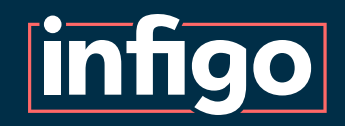

# Understanding Rules and Weightings Scenario 2

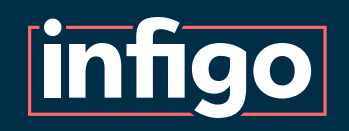

We have multiple rules establishing connections between Products and Customers.

We will address these rules in order of weighting and see what impact they have.

This scenario aims to clarify the order in which rules are enacted to influence connections.

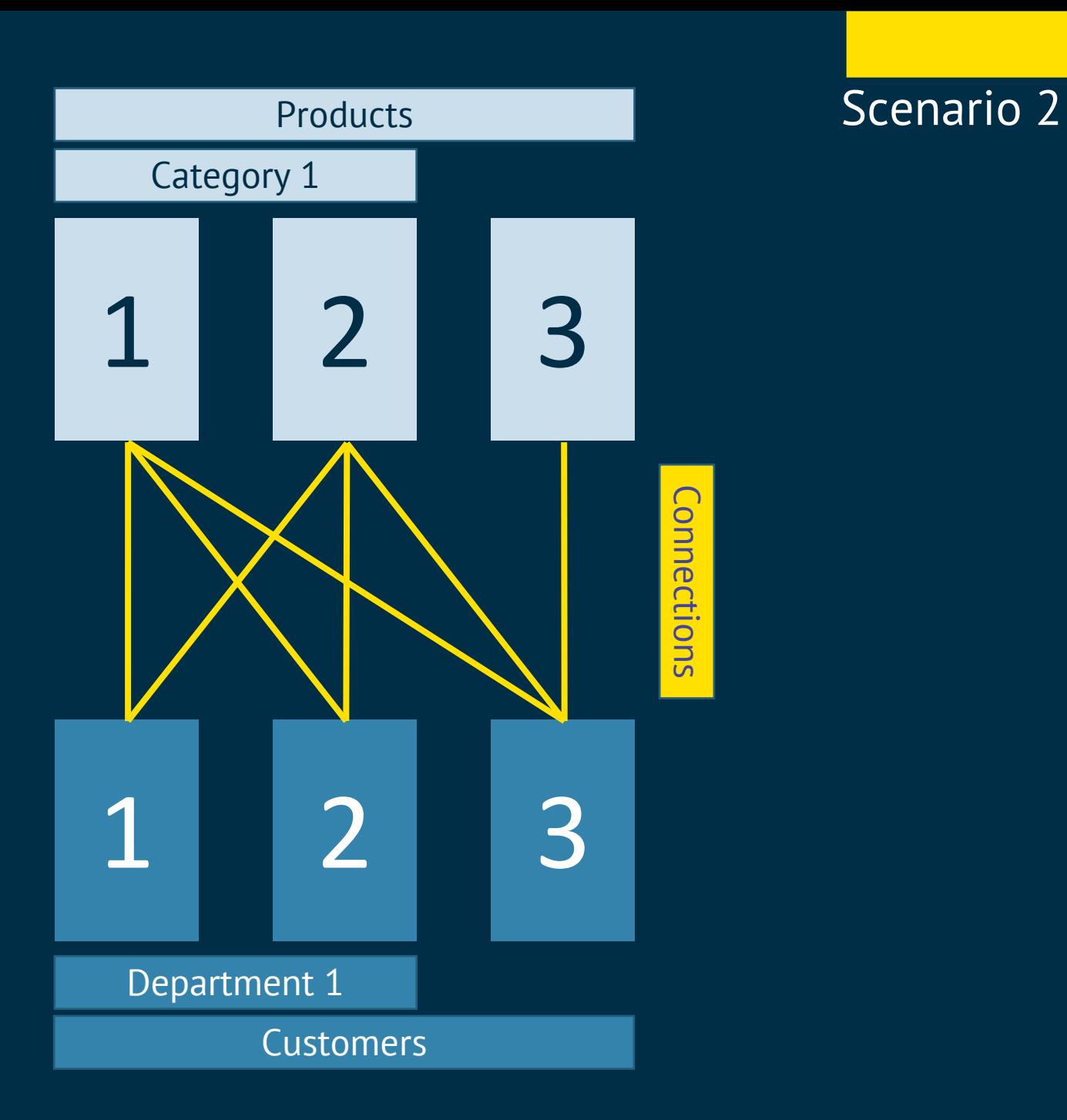

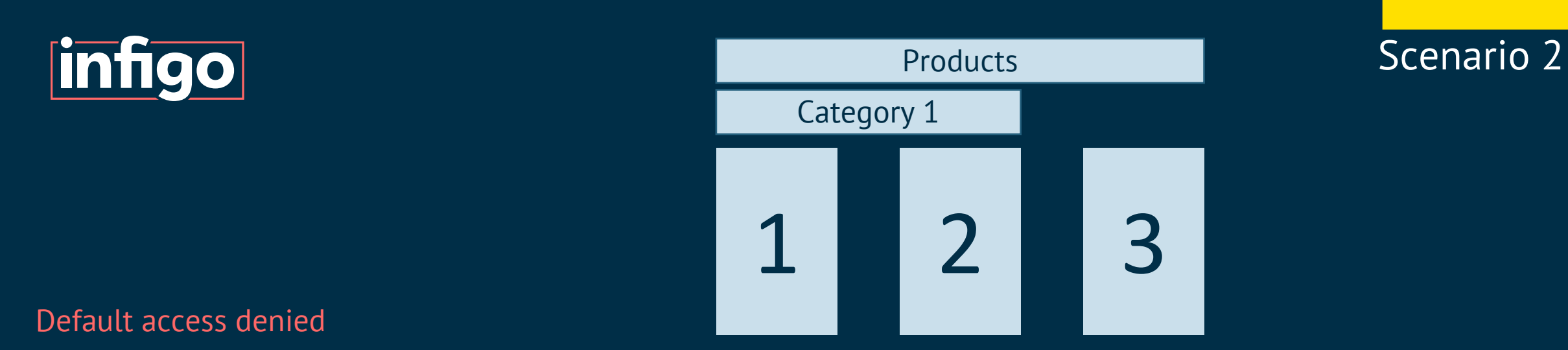

No customers have access to any products by default.

This is configured in the access permissions settings.

No connection between Product and Customer means default access applies.

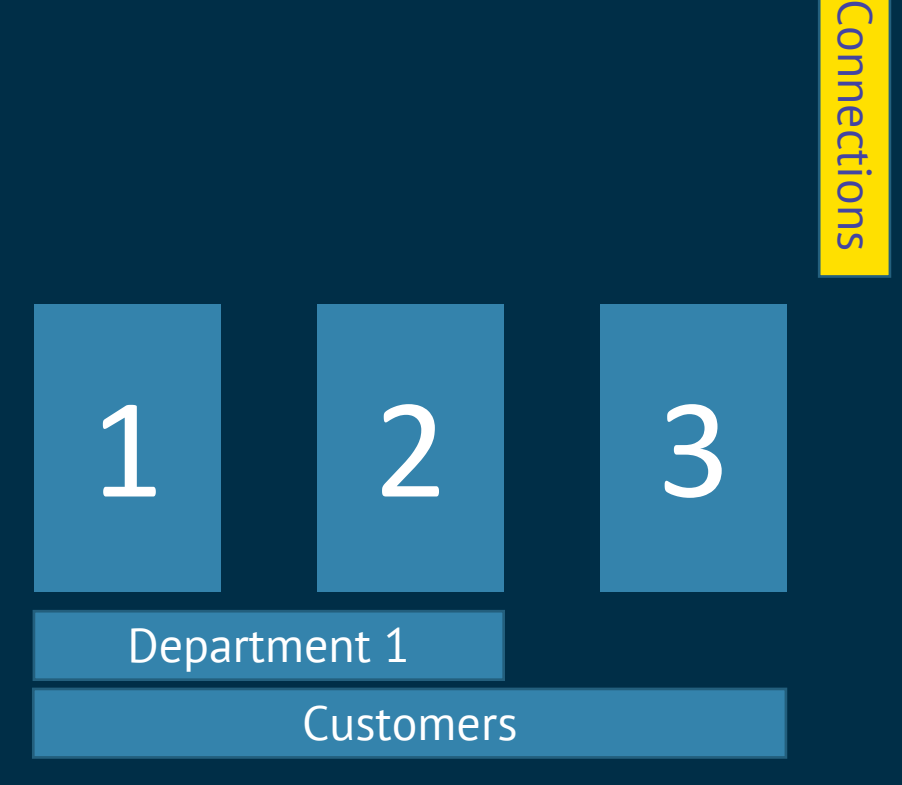

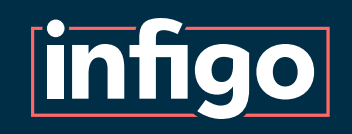

Customer 3 Access Granted to Product 3

Weighting: 2

This is one of two rules with the equal highest weighting. These two are acted upon first with equal importance.

Here, establishes an access granted connection.

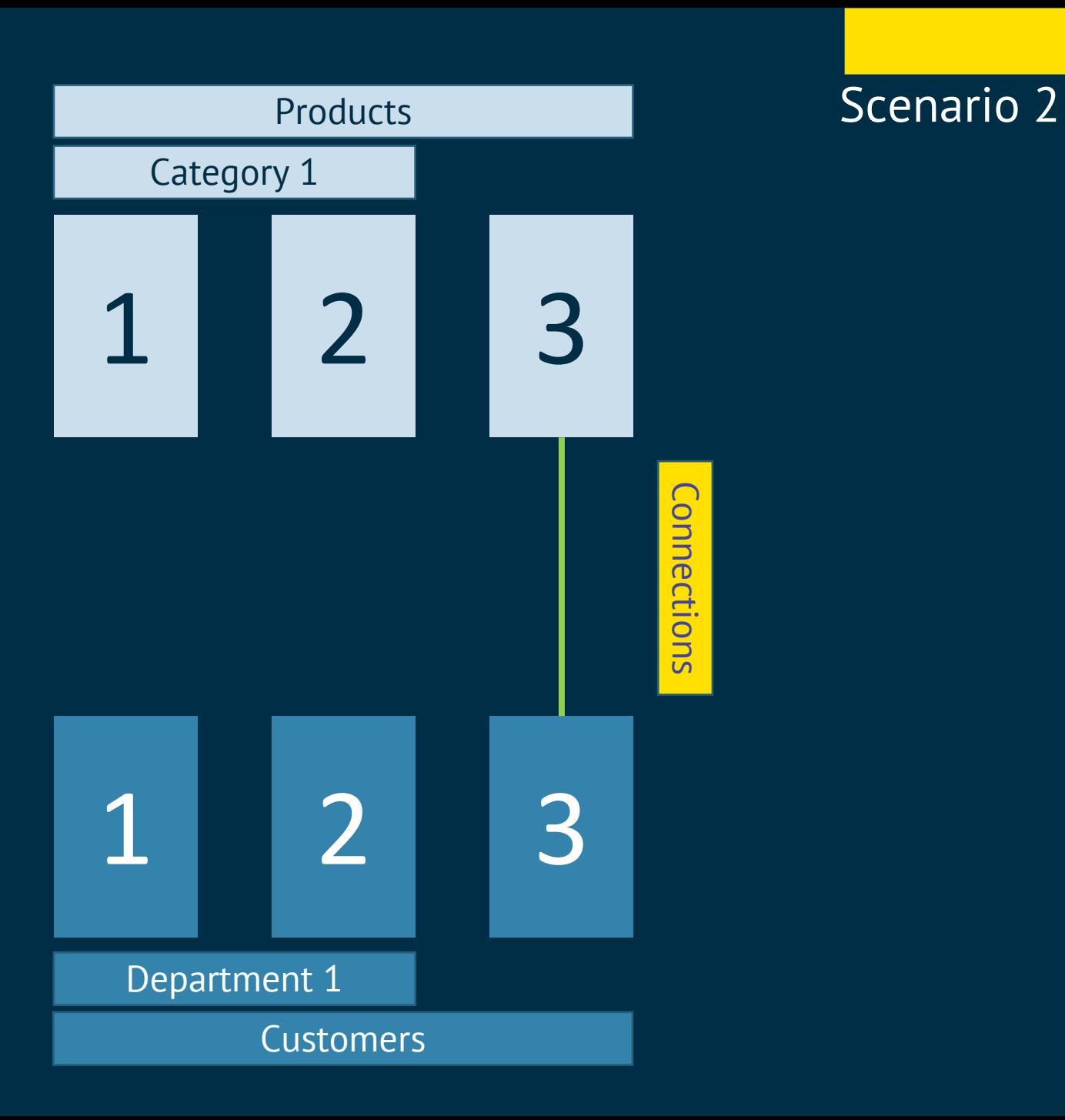

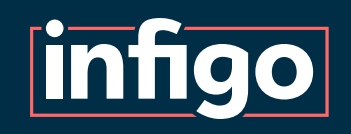

Customer 3 Access Denied to Product 2

Weighting: 2

This is one of two rules with the equal highest weighting. These two are acted upon first with equal importance.

Here, establishes an access denied connection.

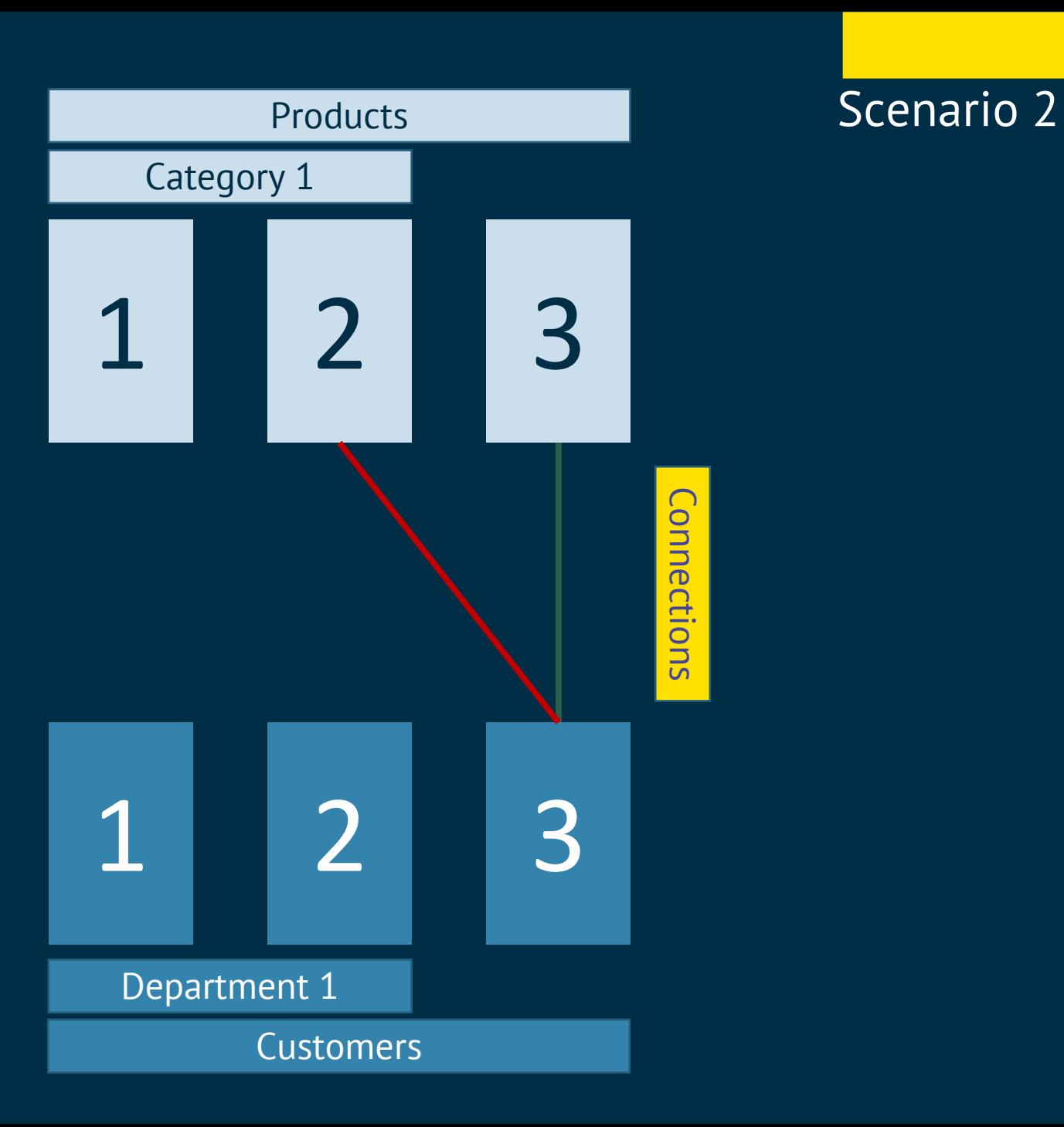

Department 1 granted access to

**infigo** 

Category 1.

Weighting: 1

Rules can target multiple Products and Customers at once.

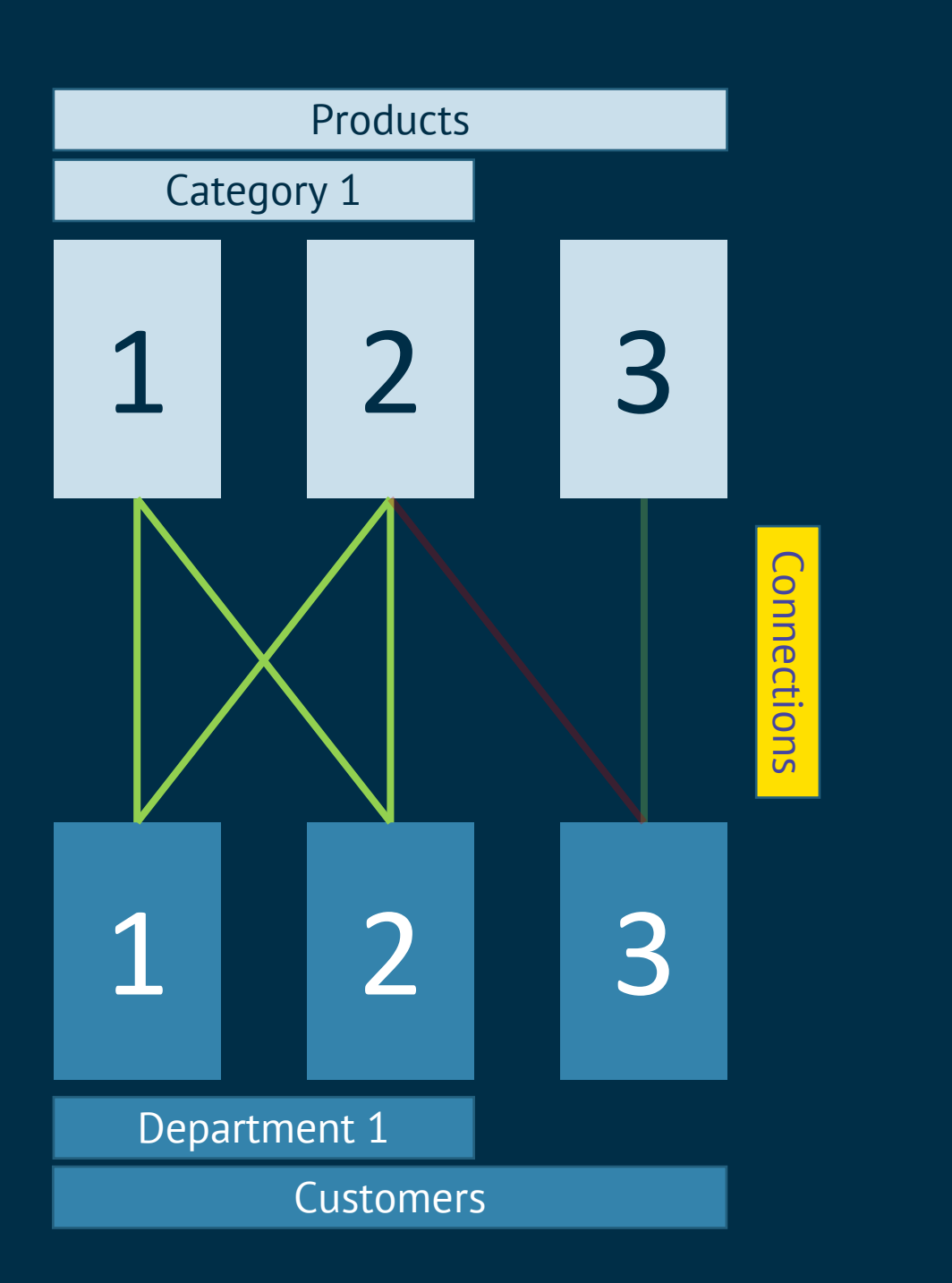

Scenario 2

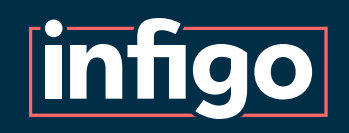

Customer 3 Granted access to Category 1.

Weighting: 0

One of the connections covered by this rule has already been addressed by a higher weighted rule.

It is NOT changed from its original connection.

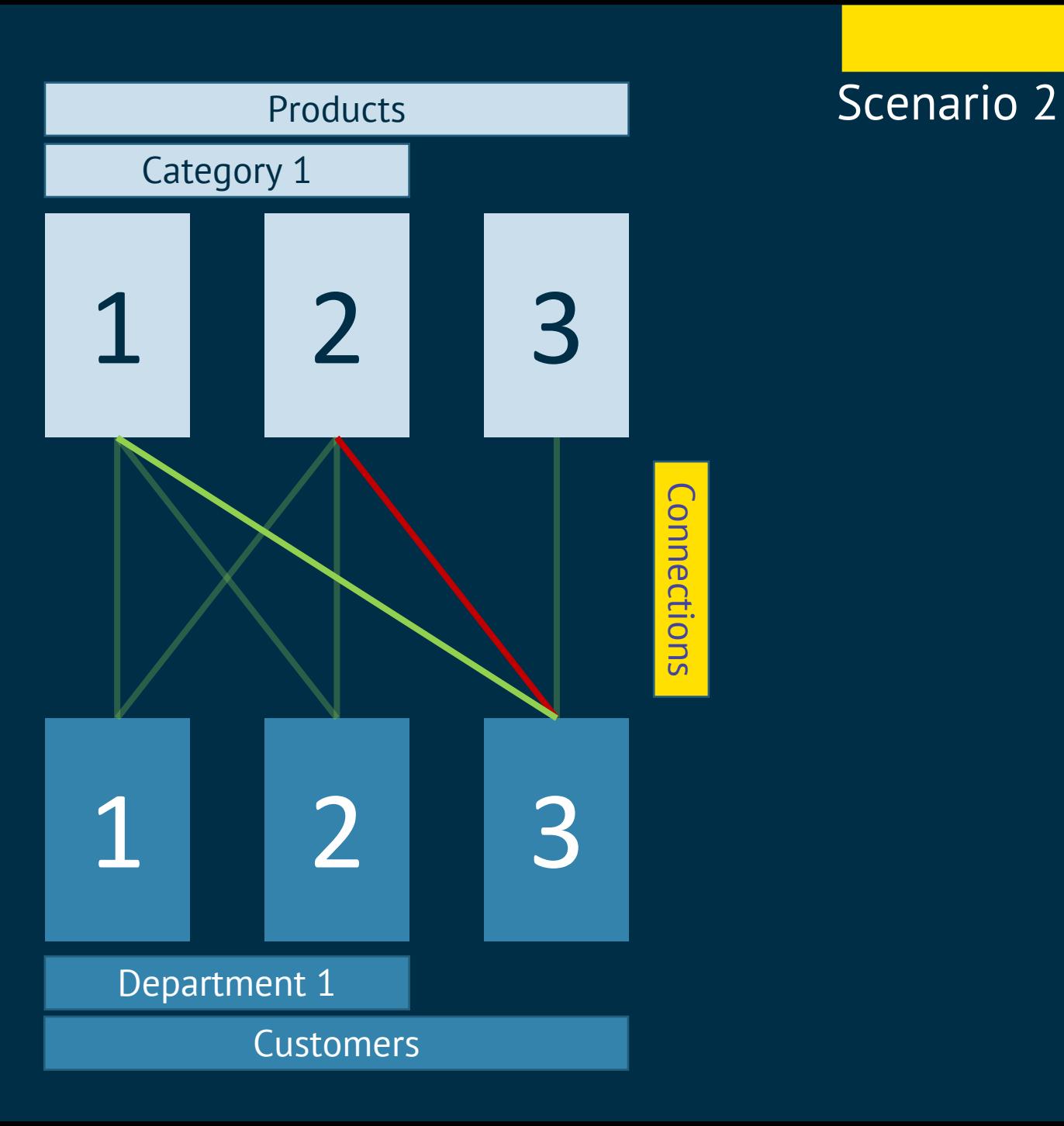

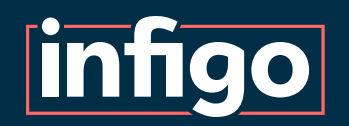

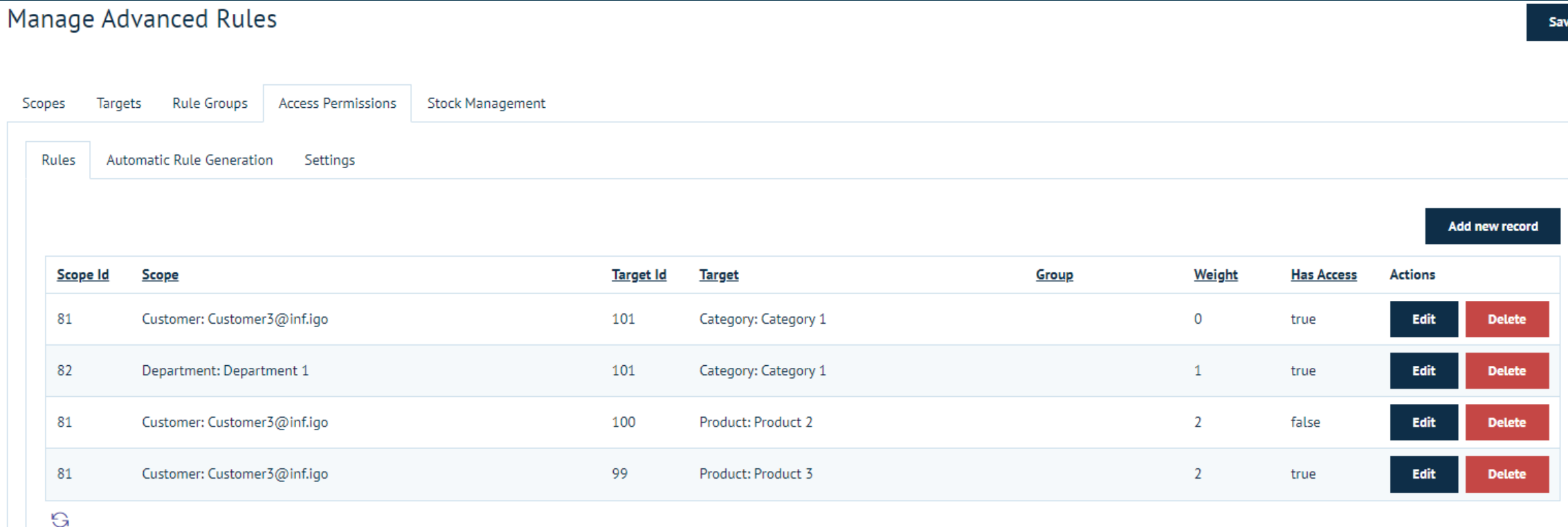

re i

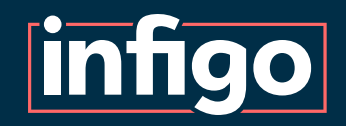

# *Weightings Creation Demonstration*

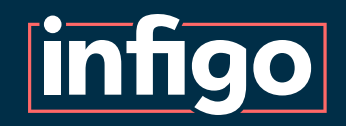

Rule Groups Scenario 3

#### Scenario 3

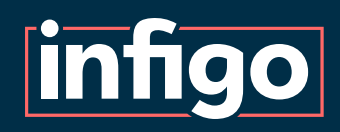

#### In this scenario, we have a set of products. Each of which may:

- Be location restricted
- Be role restricted
- Not be restricted
- Have both role and location restrictions

We must establish an effective system of governing this complex arrangement.

This scenario aims to introduce the concept of Rule Groups for simplifying complex access requirements.

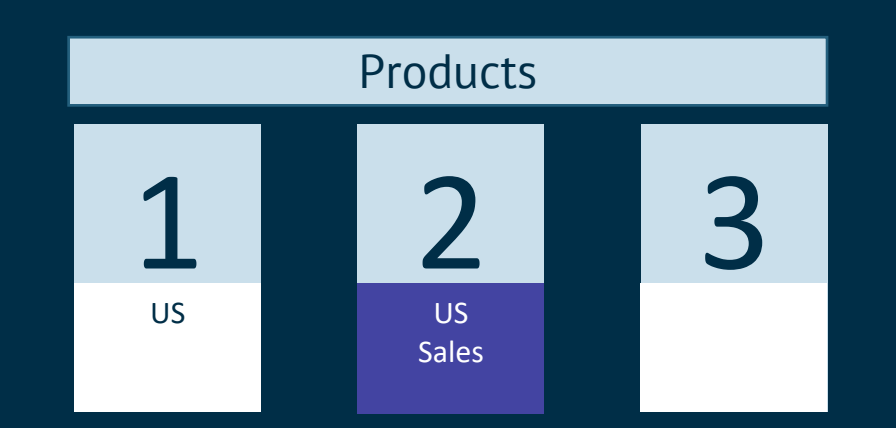

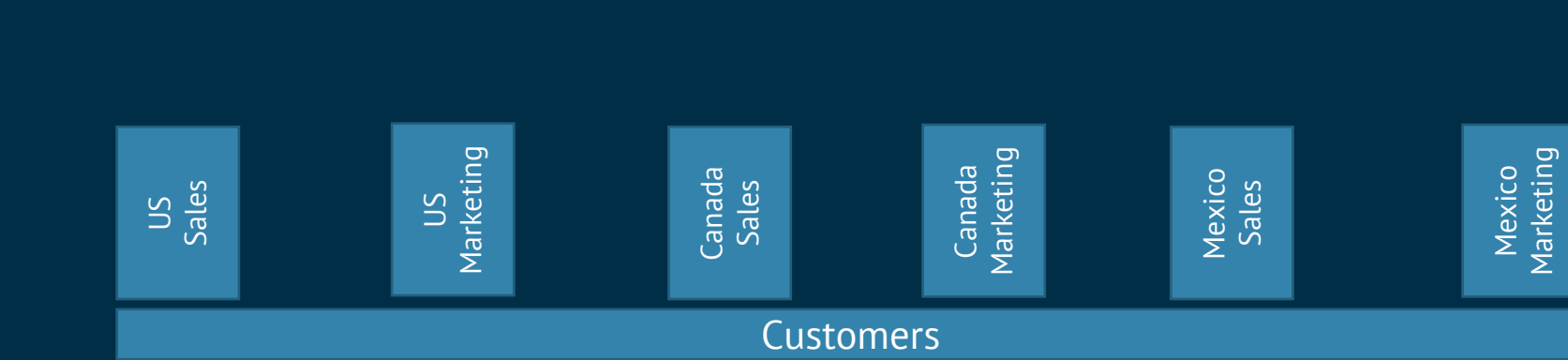

#### Rule Groups

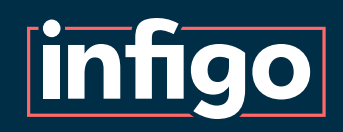

Due to the complexities of multiple, potentially conflicting restrictions, creating a fully working set of rules using weightings would either be impossible or give you a very big headache.

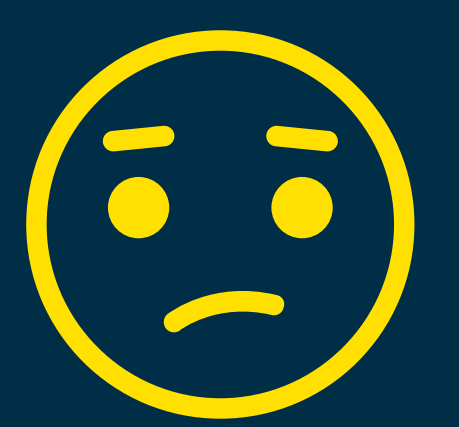

This is where Rule Groups come into play!

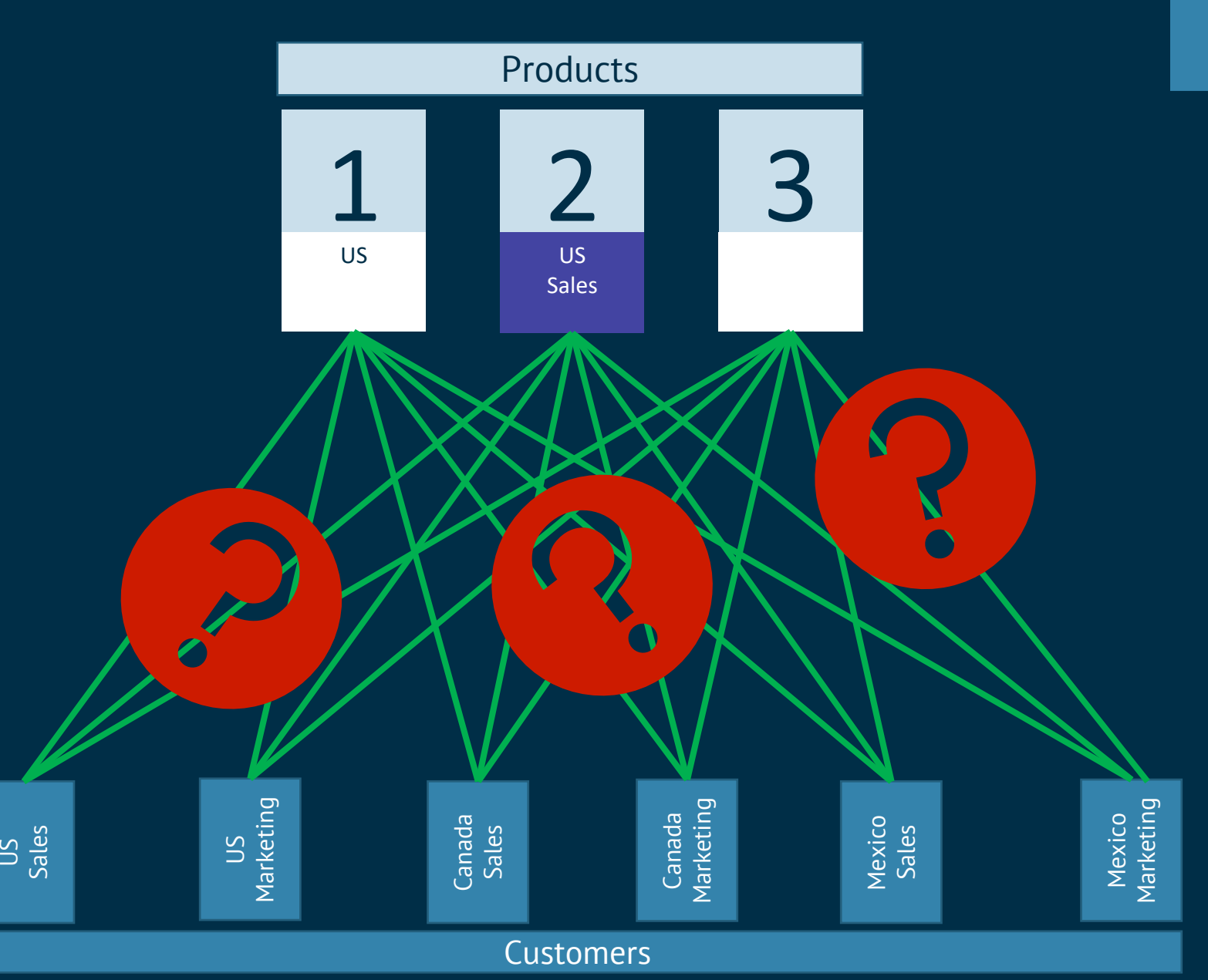

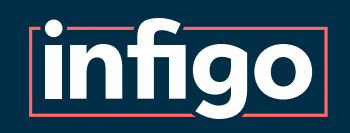

In our example, we have divided our rules in to two rule groups, Shipping and Role restrictions.

Each Rule Group contains 2 rules:

- The higher weighted rule grants access to individual options of the restriction (such as country, or role).
- The lower weighted rule denies access to all other products with that restriction.

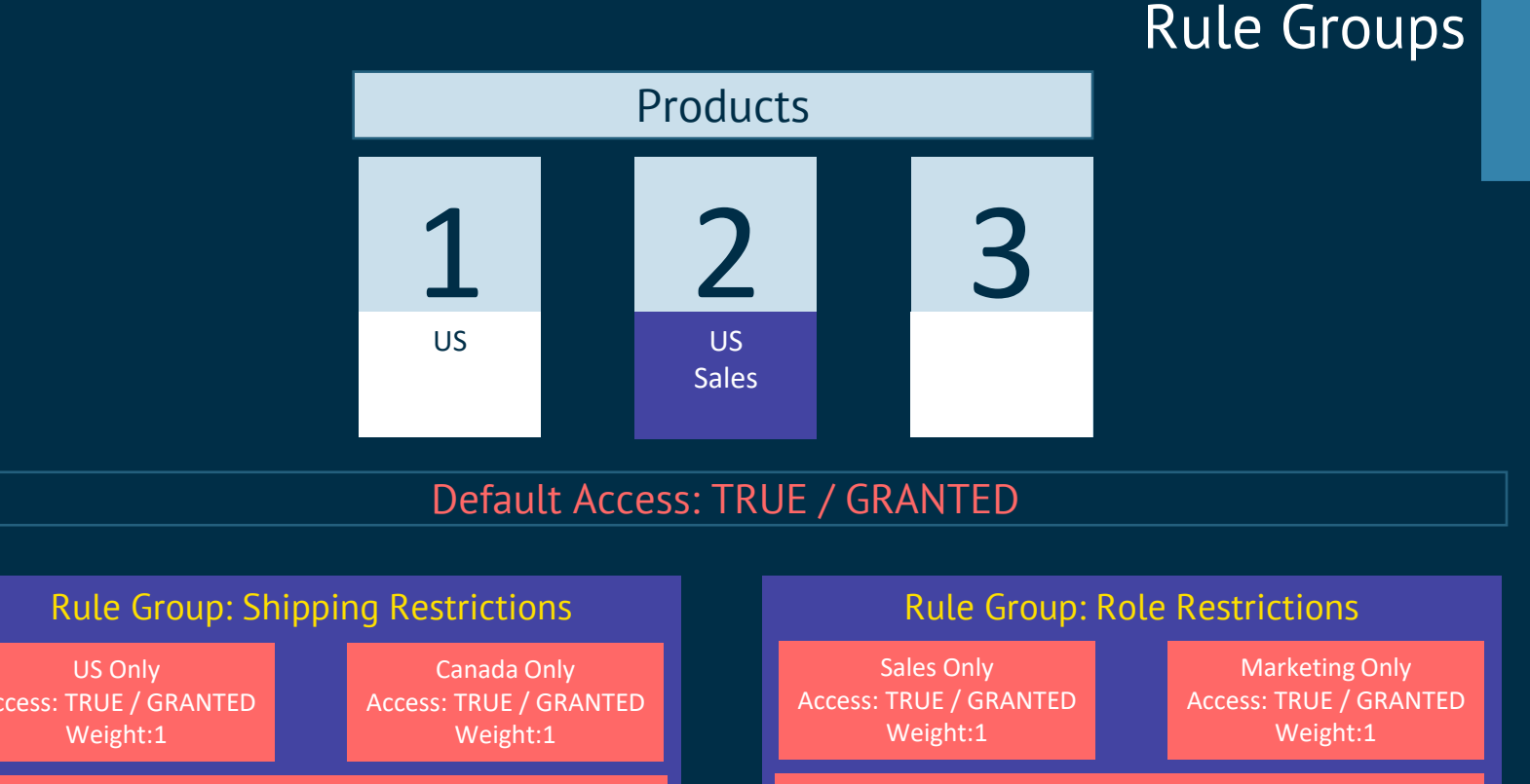

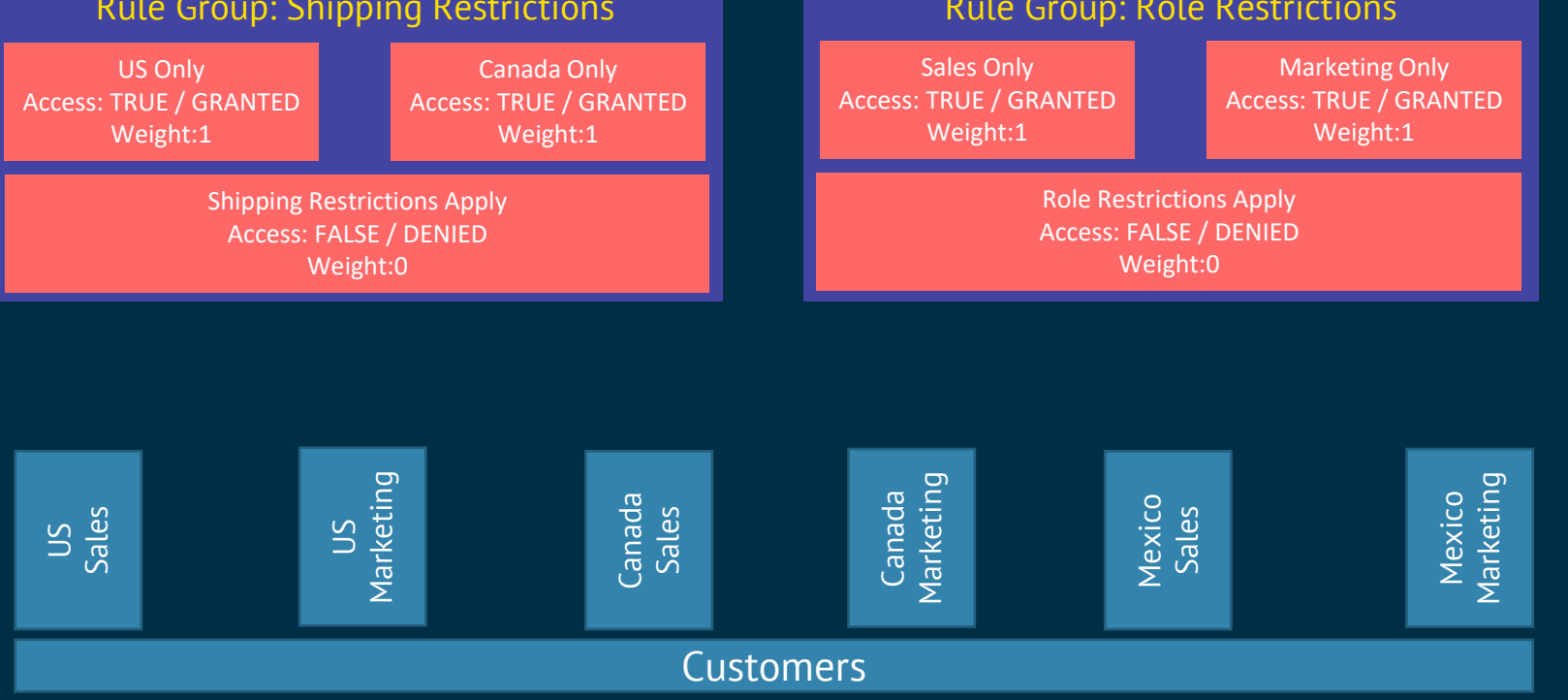

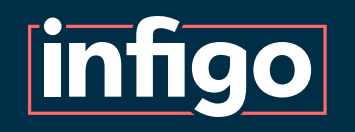

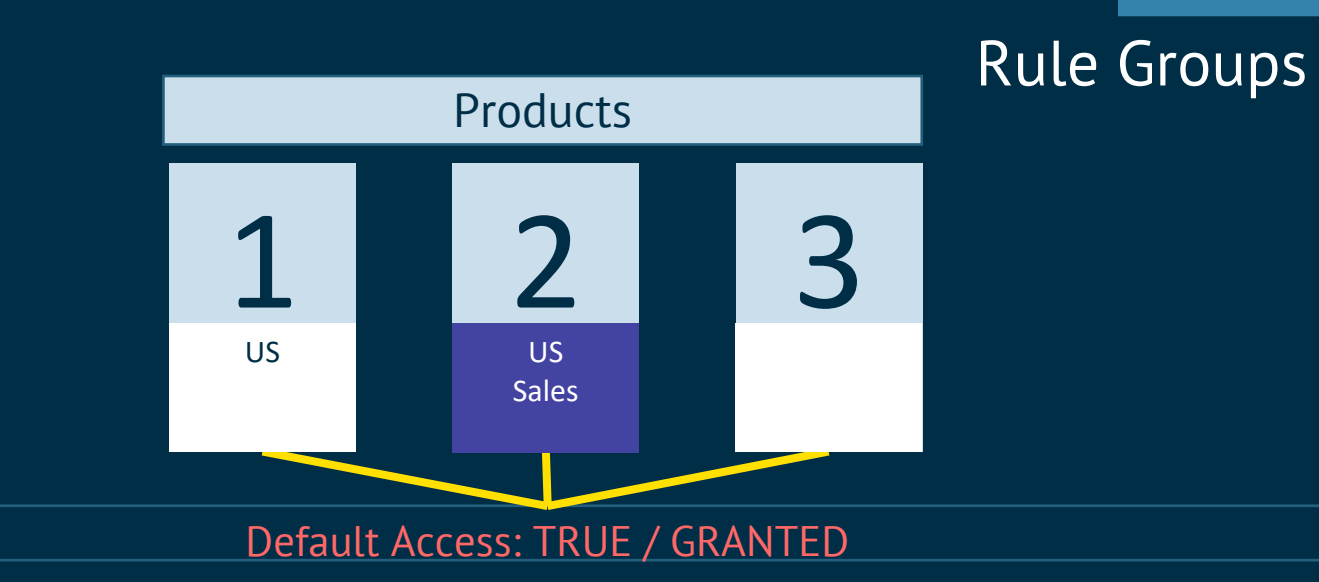

The default access in this scenario is TRUE / GRANTED

Every Product can be accessed by every Customer.

This means any product not involved in any of the restrictions will be automatically accessible.

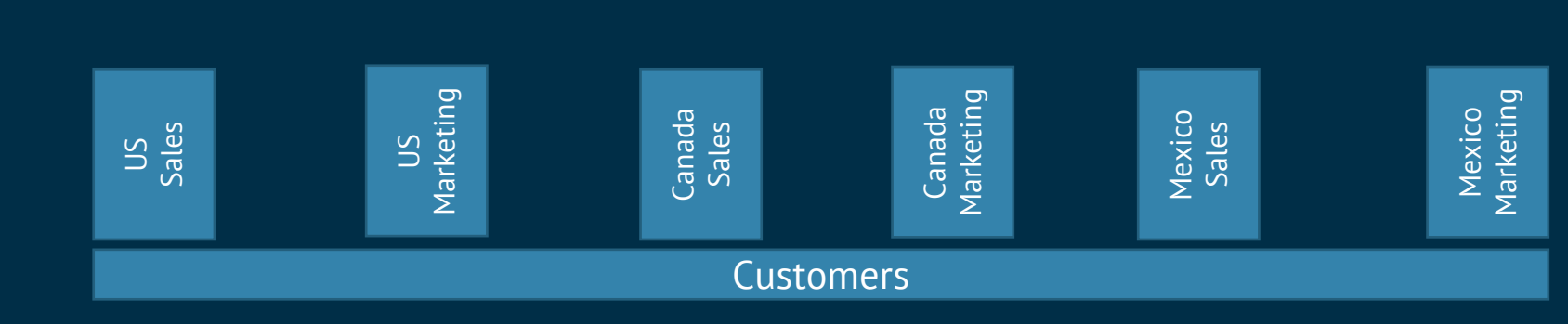

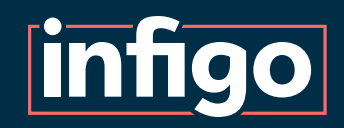

Rule groups are evaluated individually.

Let's evaluate the Rules within the Shipping Restrictions Rule Group.

We see Product 1 has applied Shipping Restrictions, for US only, so 2 of the 3 Rules pass evaluation.

Here, that consists of: Step 1: Access granted to US products. Step 2: Access denied to all restricted products not covered in Step 1.

2 Users will gain a connection granting access to Product 1. 4 users will gain a connection denying access to Product 1.

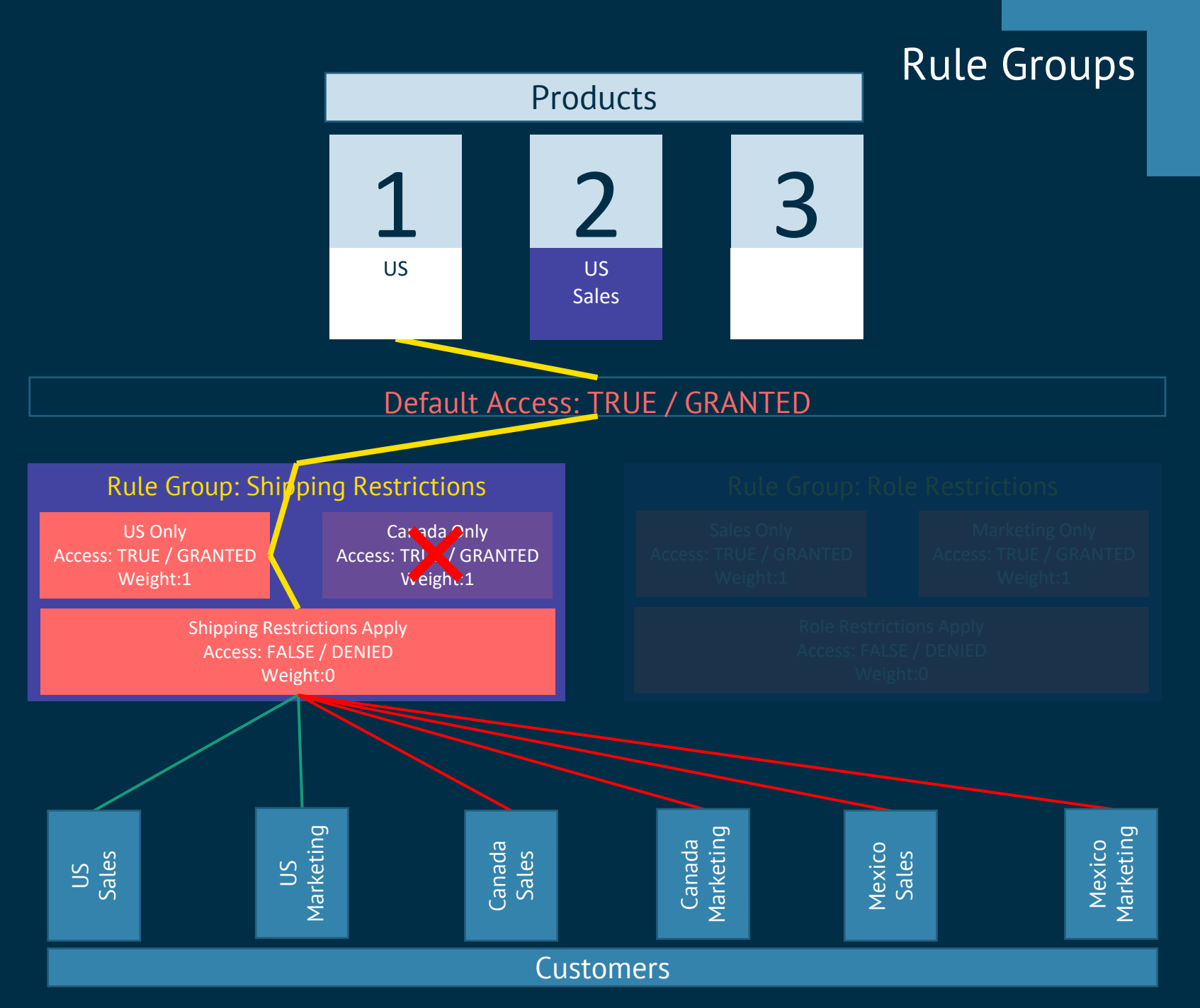

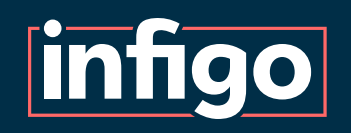

When Rule Groups are utilised, the connection between Product and Customer will only grant access if ALL applicable Rule Groups agree it should be so.

Here, that only relies on 1 Rule Group, as all Rules in the Role Restrictions group fail evaluation.

So, the final result is that 2 Customers can access Product 1.

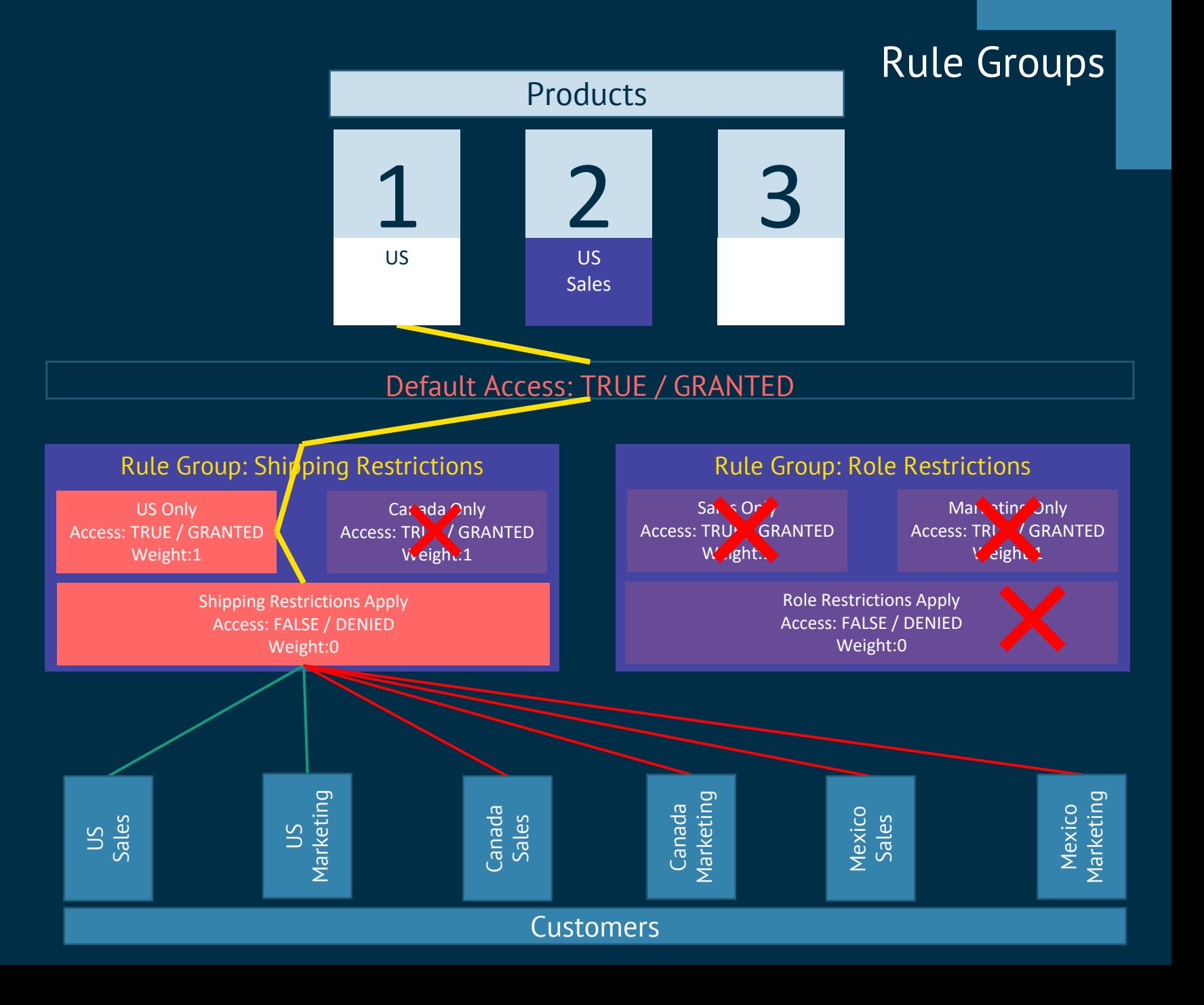

## **infigo**

For Product 2, we can see that both Rule Groups are applicable.

The Rule Groups:

- Agree to grant access to 1 user.
- Agree to deny access to 2 users.
- Cannot agree on 2 users, so deny access.

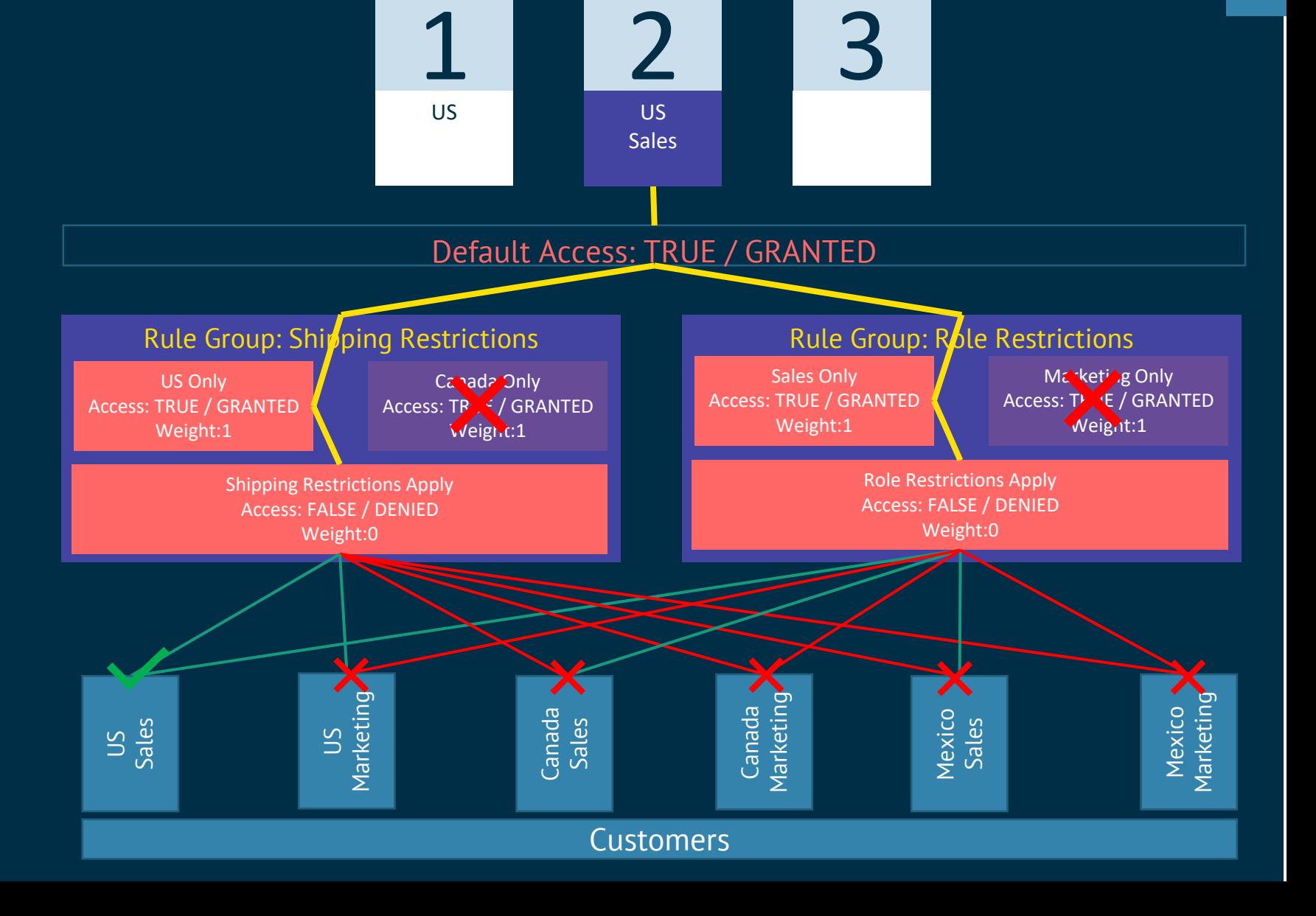

**Products** 

Rule Groups

## **infigo**

For Product 3, none of the rules in either group pass evaluation

In our example, this means only the default access applies.

As a result, ALL Customers can access Product 3.

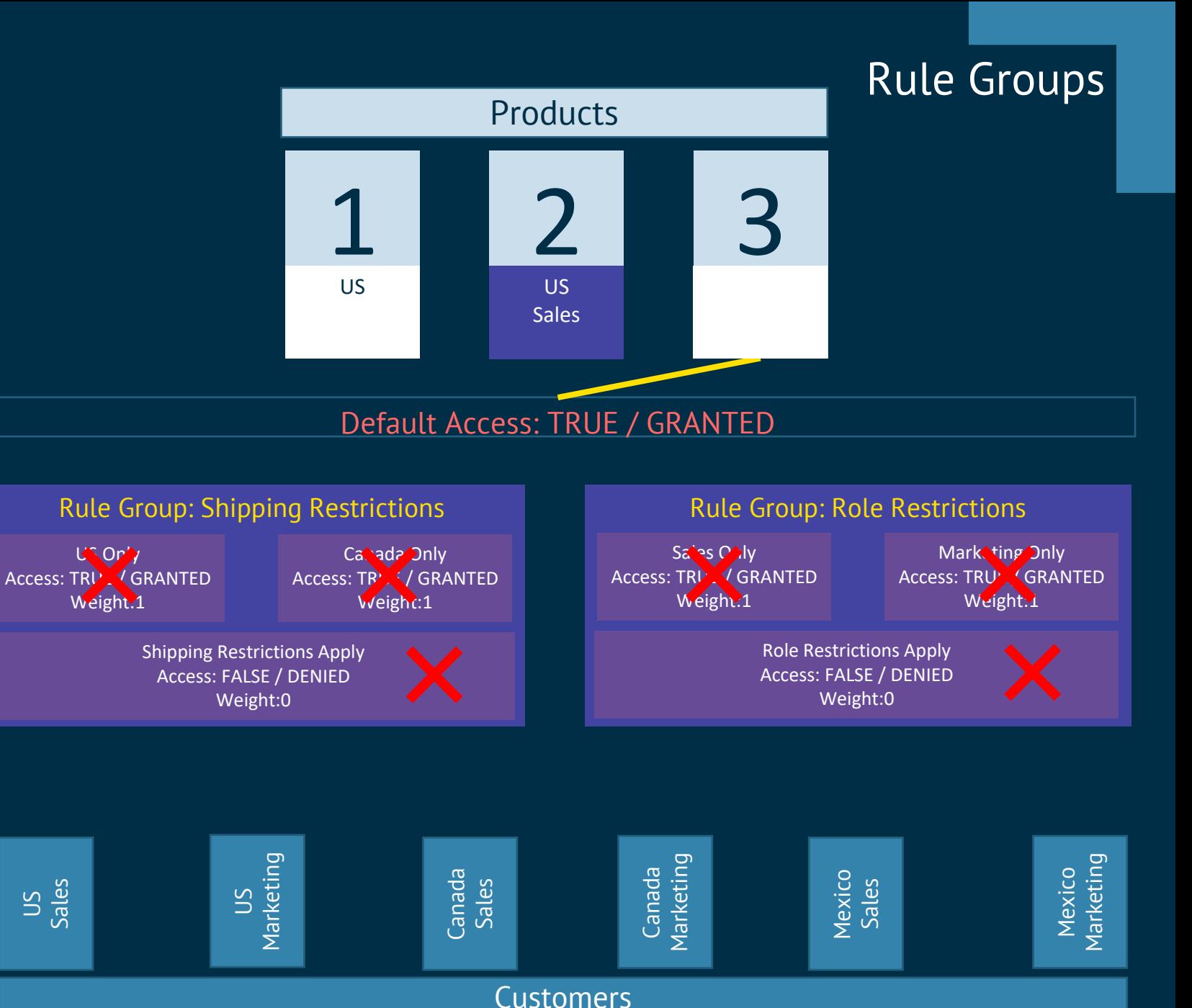

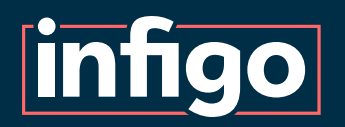

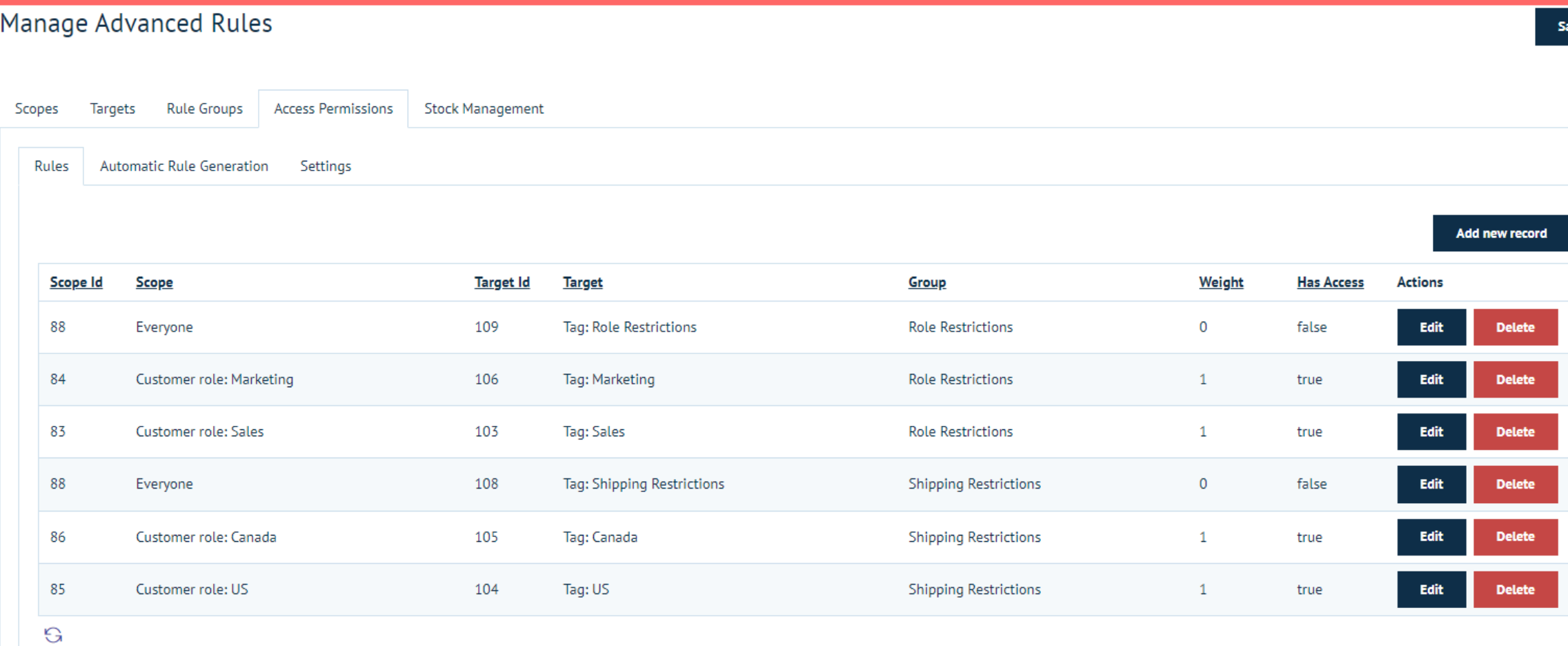

iave

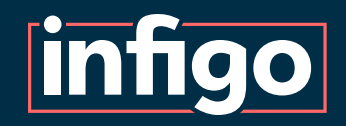

# *Rule Groups Creation Demonstration*

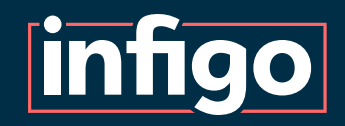

### Stock Management (\* 1982)<br>Stock Management (\* 1982)<br>Stock Management (\* 1982) Stock Management

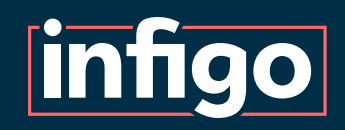

Gives administrators the ability to control how many of each Product Customers can purchase.

Keeps track of previous orders and deducts this from a Customer's available total.

Will provide a live display of available stock and provide warnings of unavailable stock on the front-end.

Works seamlessly with the larger Access Permissions functionality.

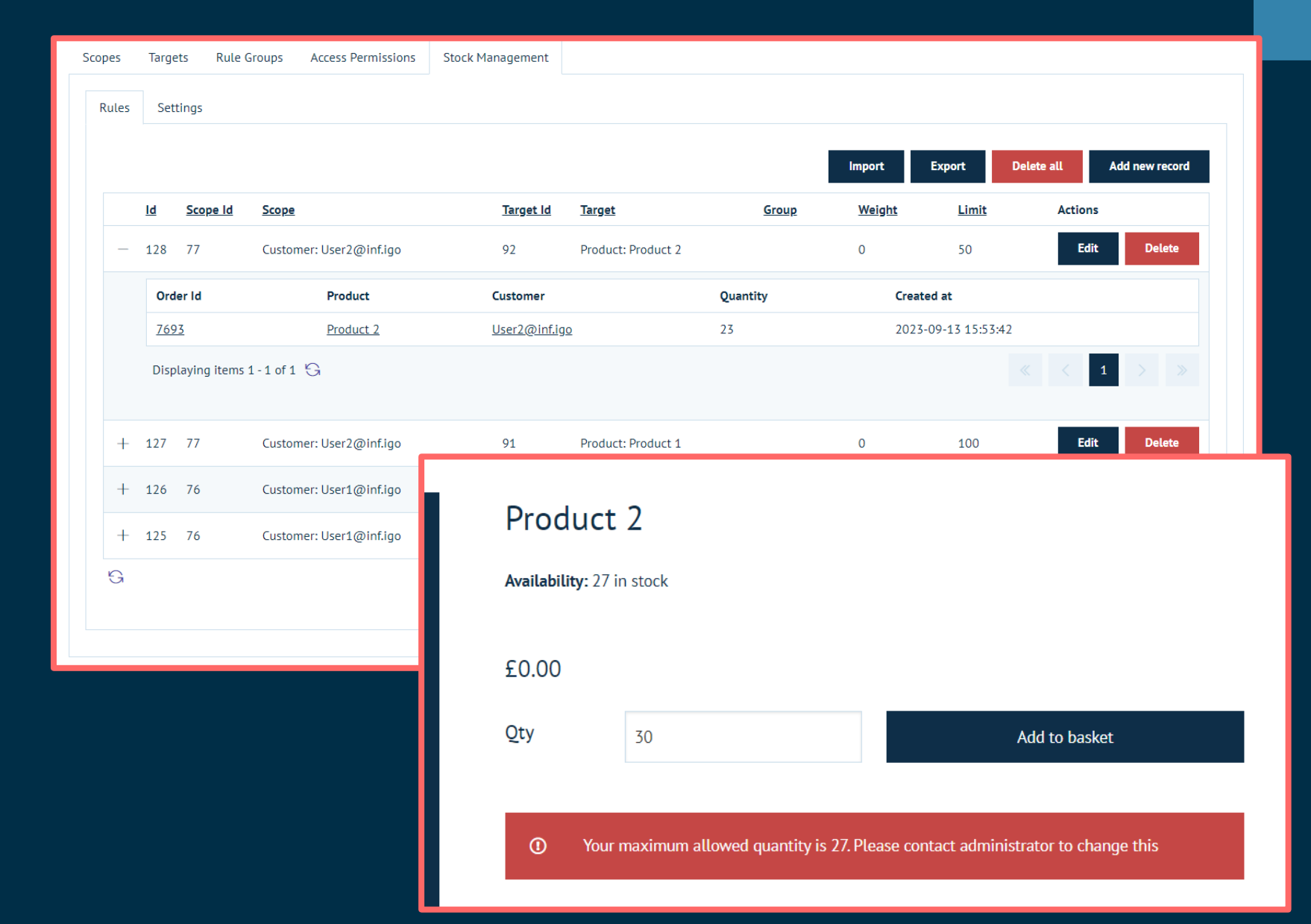

### What is Stock Management?

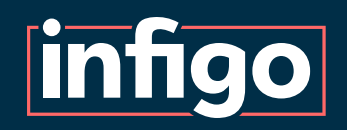

**Is Enabled | General on/off switch** for the use of Stock Management

**Debug mode | Show the evaluation** of stock levels in the browser console on a product landing page

**Display stock availability | Display** to the user whether stock is available for this product, but with no precise numbers.

**Display stock quantity | Display the** exact quantity of stock remaining to the customer.

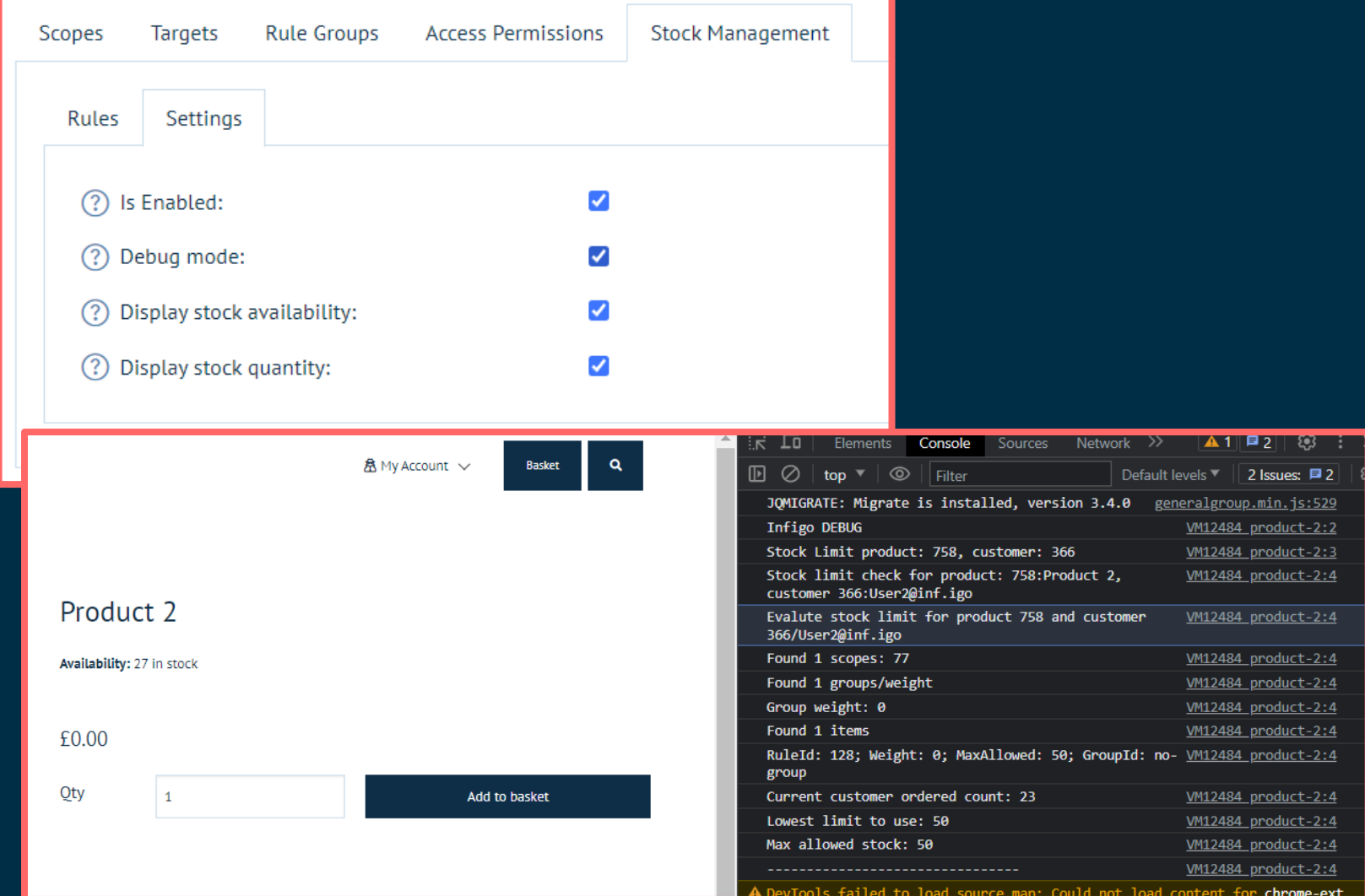

#### Stock Management Settings

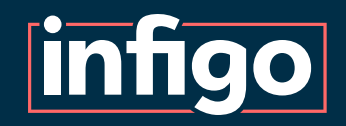

*Stock Management Demonstration*

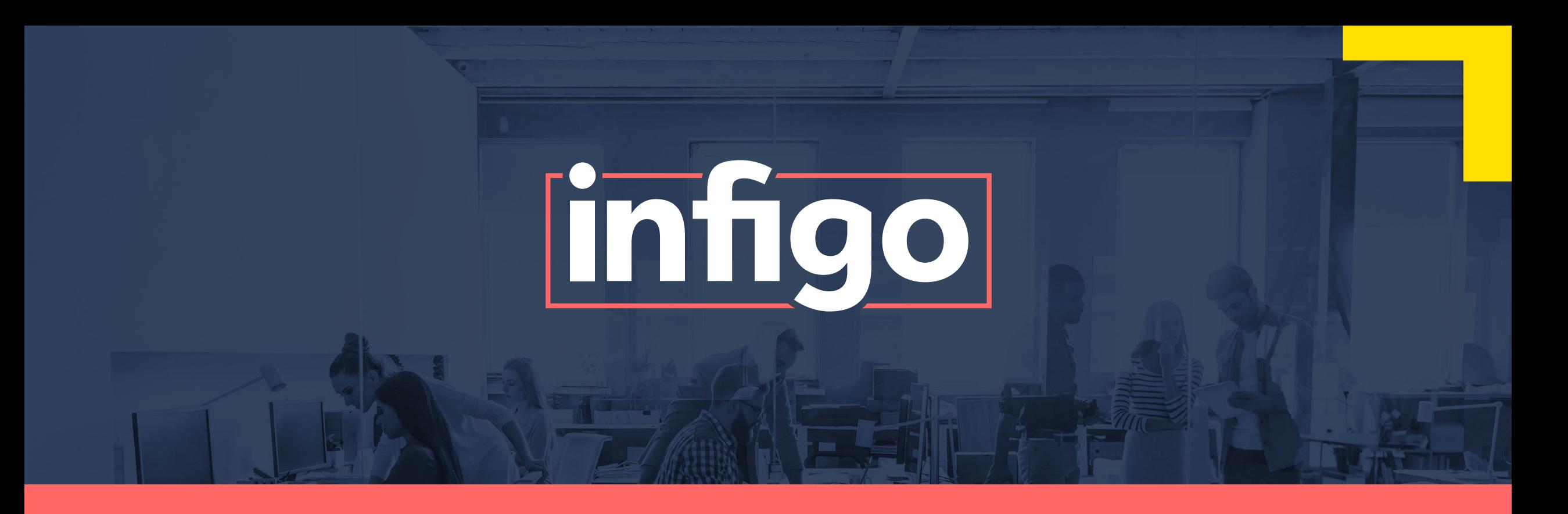

### www.infigo.net | +44 (0)330 460 0071 | sales@infigo.net Unit 10 Enterprise Park, Lewes Road, Lindfield, West Sussex, RH16 2LH

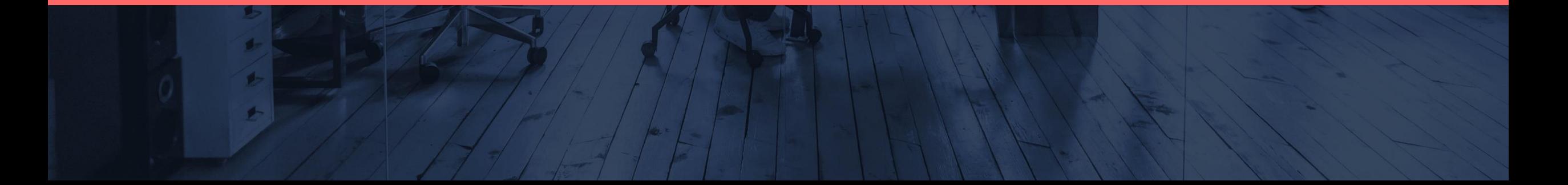